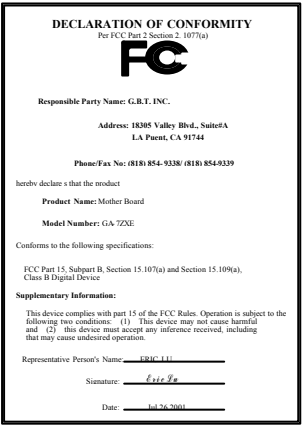

#### **FCC Compliance Statement:**

This equipment has been tested and found to comply with limits for a Class B digital device, pursuant to Part 15 of the FCC rules. These limits are designed to provide reasonable protection against harmful interference in residential installations. This equipment generates, uses, and can radiate radio frequency energy, and if not installed and used in accordance with the instructions, may cause harmful interference to radio communications. However, there is no guarantee that interference will not occur in a particular installation. If this equipment does cause interference to radio or television equipment reception, which can be

determined by turning the equipment off and on, the user is encouraged to try to correct the interference by one or more of the following measures:

-Reorient or relocate the receiving antenna

-Move the equipment away from the receiver

-Plug the equipment into an outlet on a circuit different from that to which the receiver is connected

-Consult the dealer or an experienced radio/television technician for additional suggestions

You are cautioned that any change or modifications to the equipment not expressly approve by the party responsible for compliance could void Your authority to operate such equipment.

This device complies with Part 15 of the FCC Rules. Operation is subjected to the following two conditions 1) this device may not cause harmful interference and 2) this device must accept any interference received, including interference that may cause undesired operation.

#### Declaration of Conformity

#### We, Manufacturer/Importer

(full address)

### **G.B.T. Technology Träding GMbH Ausschlager Weg 41, 1F, 20537 Hamburg, Germany**

declare that the product ( description of the apparatus, system, installation to which it refers)

#### **Mother Board**

GA-7ZXE

is in conformity with

(reference to the specification under which conformity is declared) in accordance with 89/336 EEC-EMC Directive

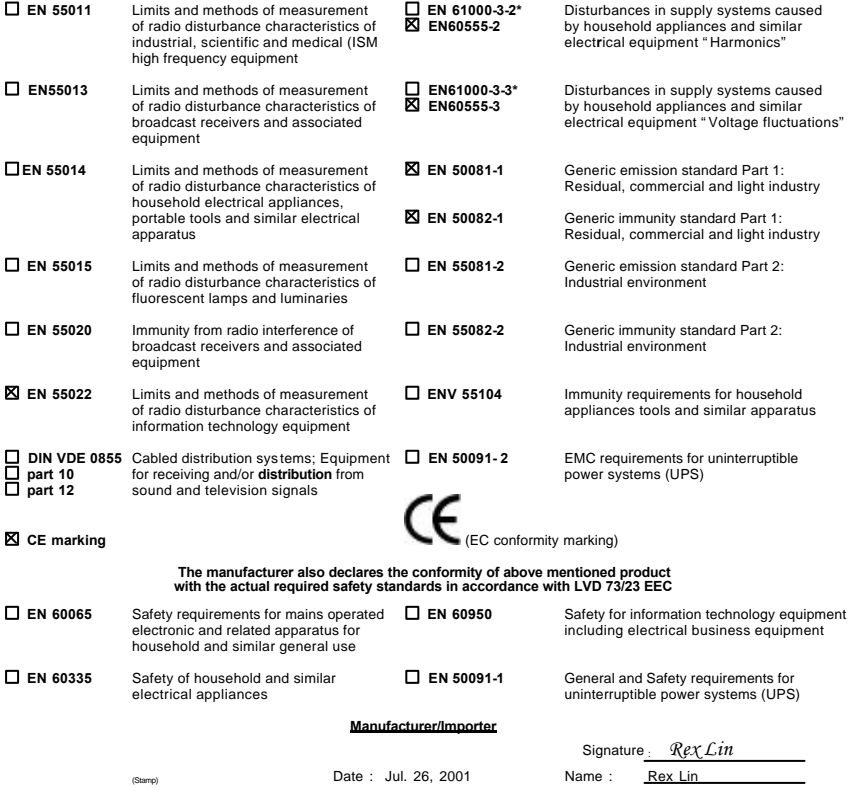

# AMD Athlon<sup>™</sup>/Duron<sup>™</sup> Socket A

AMD Athlon<sup>™</sup>/Duron<sup>™</sup> Socket A REV 1.1 First Edition 12MC-7ZXE-1101

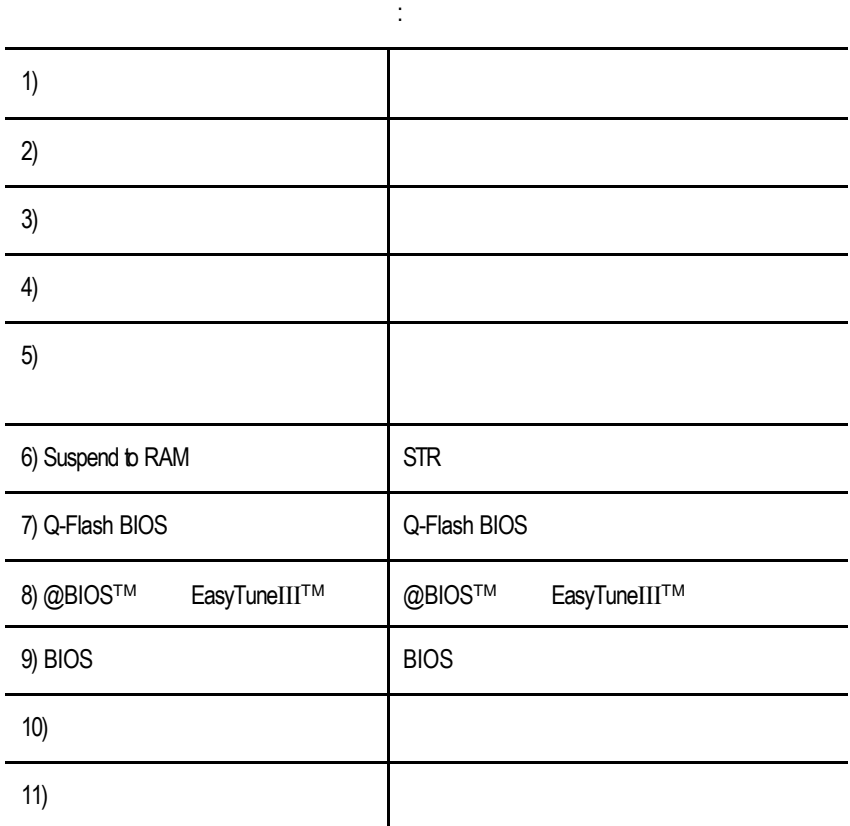

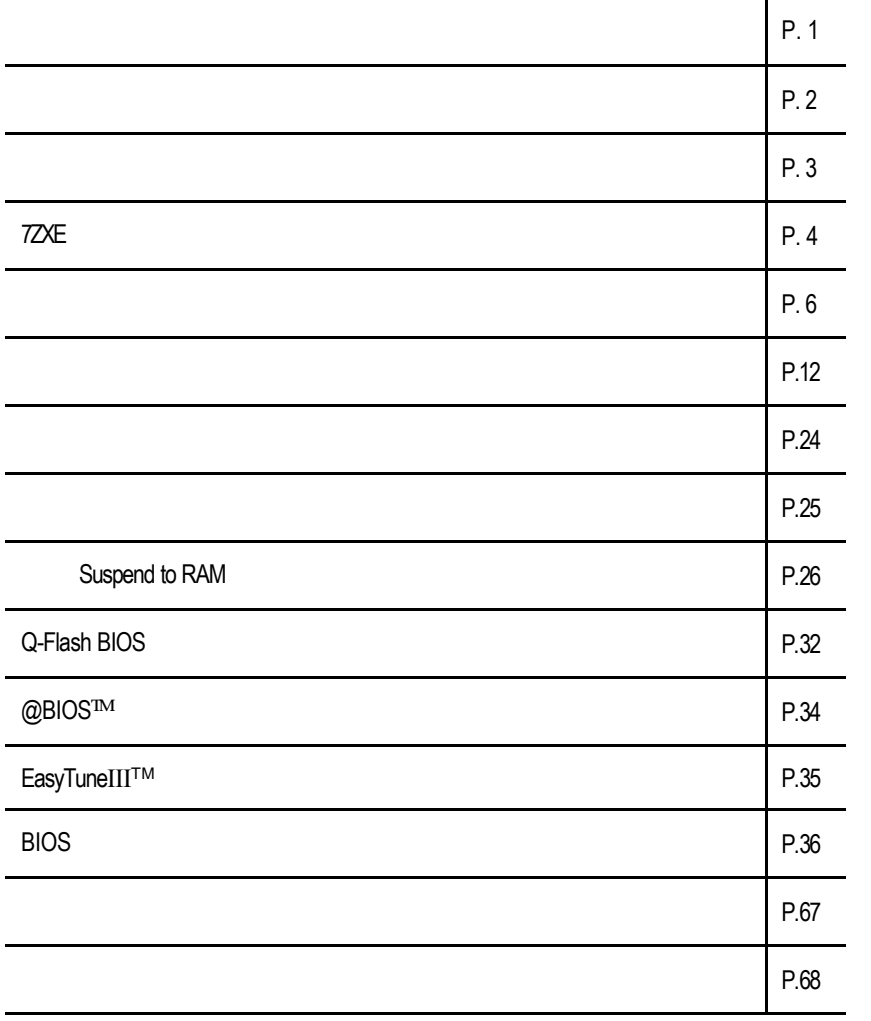

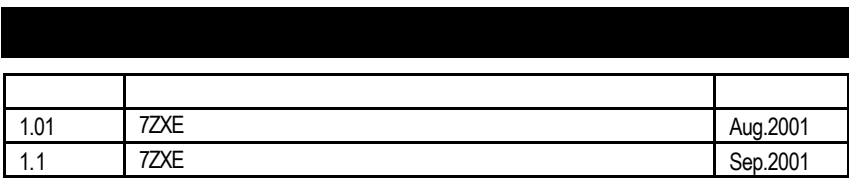

### 2001 9 5

主機板上的任何貼紙請勿自行撕毀,否則會影響到產品的保固服務.

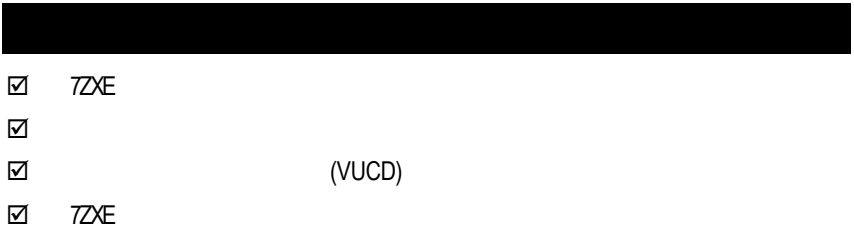

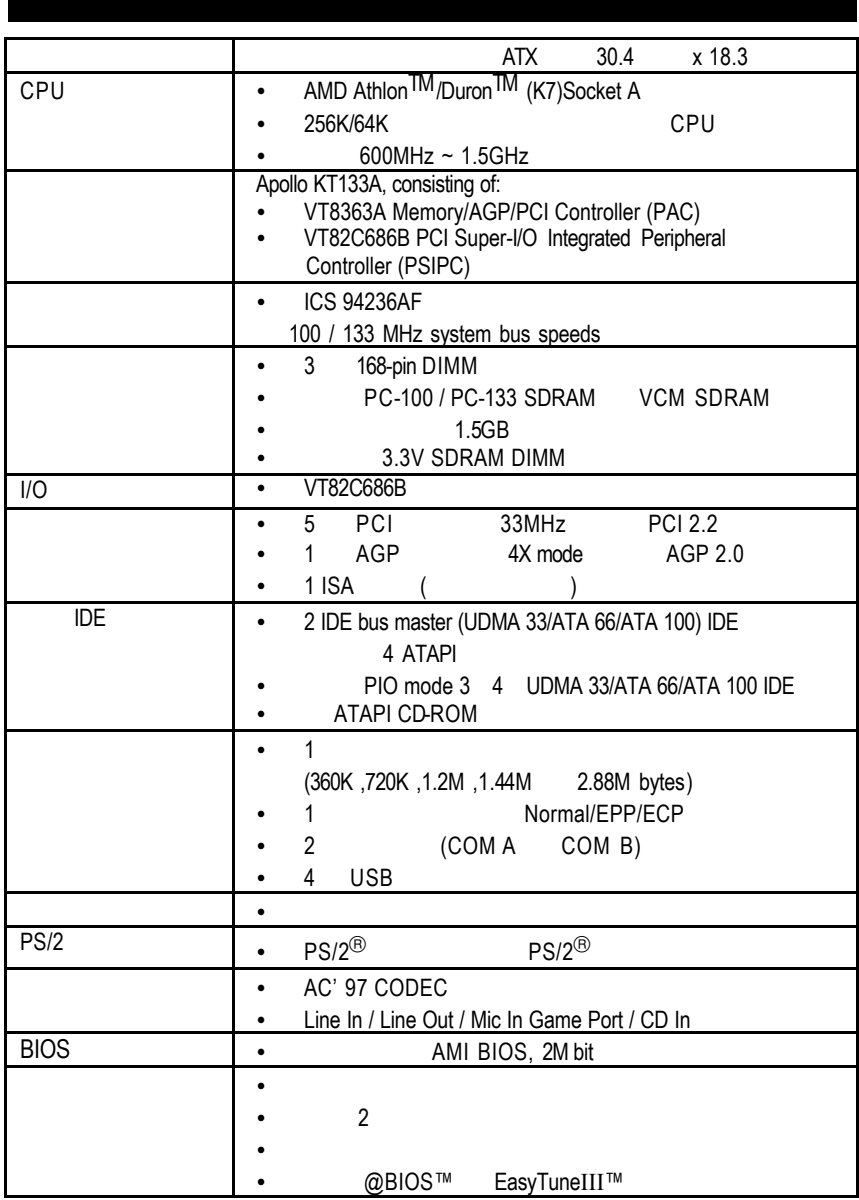

```
7ZXE
```
# **7ZXE (Rev.1.01)**

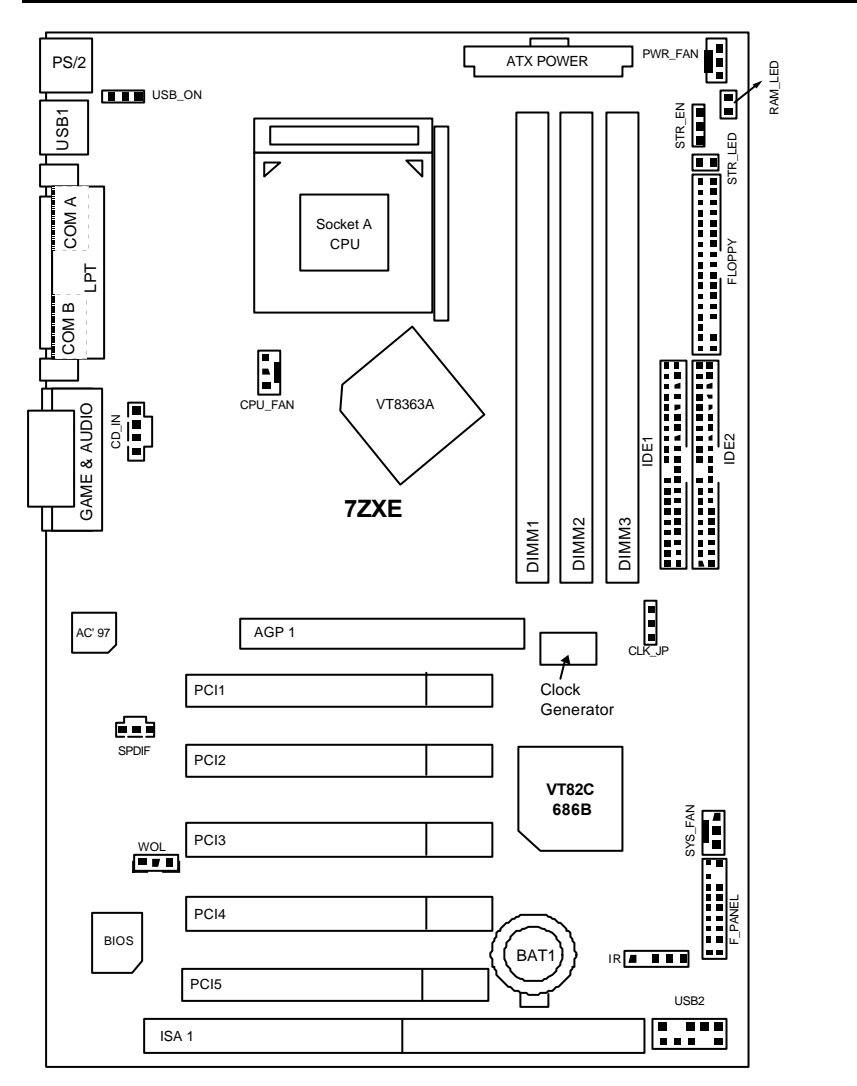

4

**7ZXE** 主機板的元件配置圖

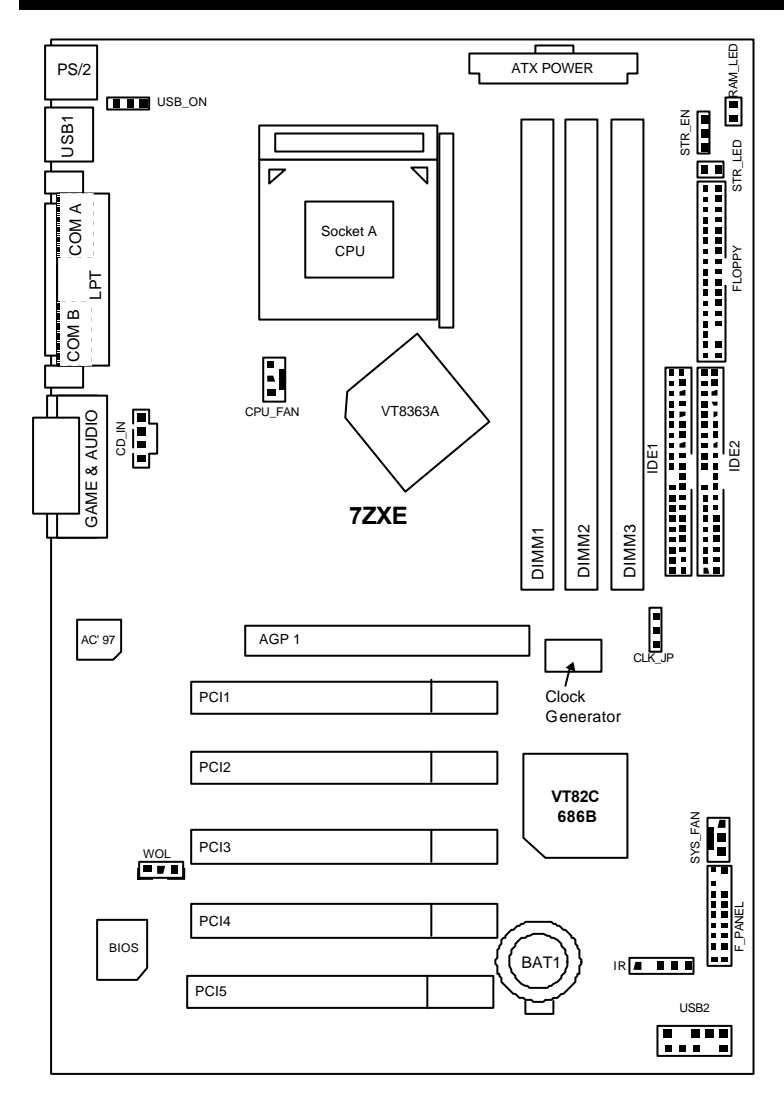

7

## 警告!  $\frac{1}{2}$ 1.  $\blacksquare$ 2.  $\blacksquare$ 3. (CPU RAM)<br>4.  $4.$  $5.$   $ATX$

安裝主機板至機殼中…

開始

 $PCB$ 

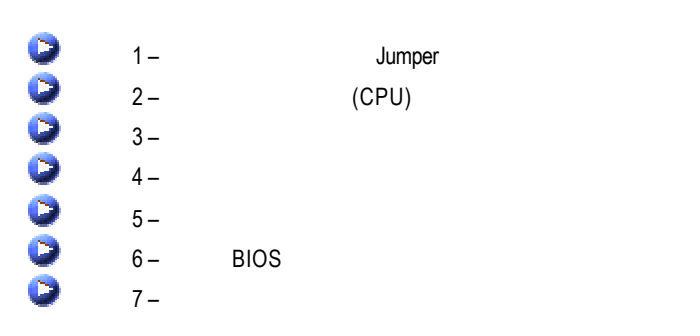

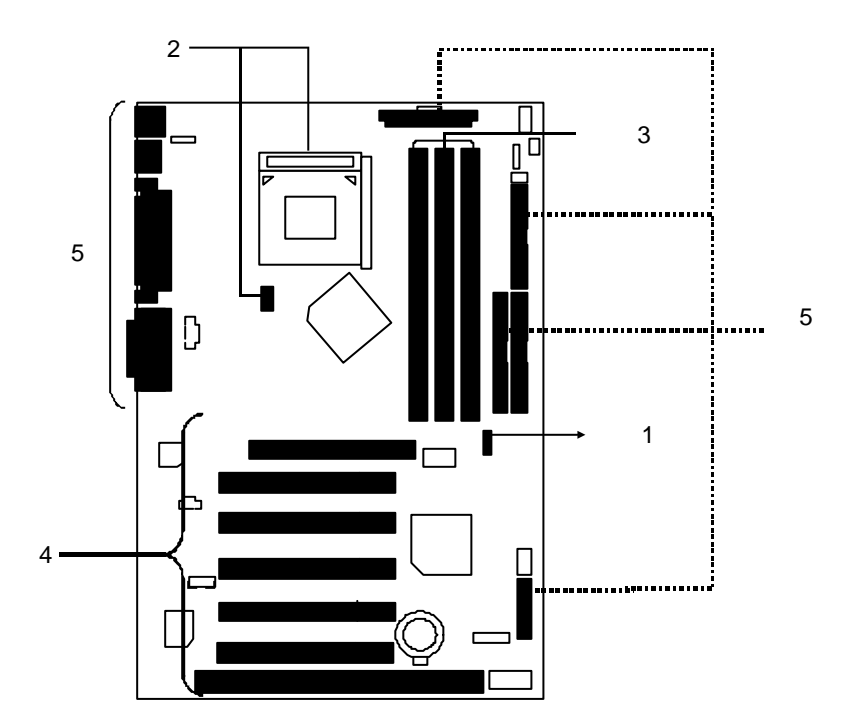

—<br>7

### CPU

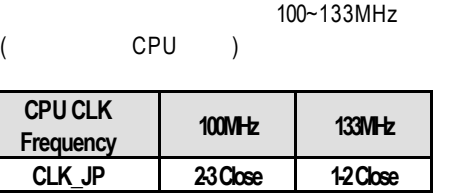

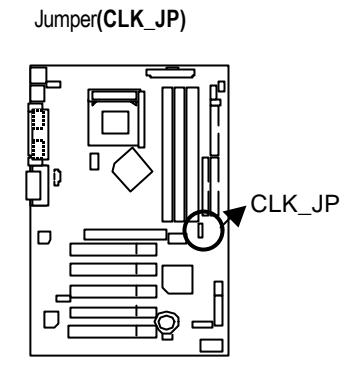

 $\bullet$  $AMD$  CPU

 $(CPU)$ 

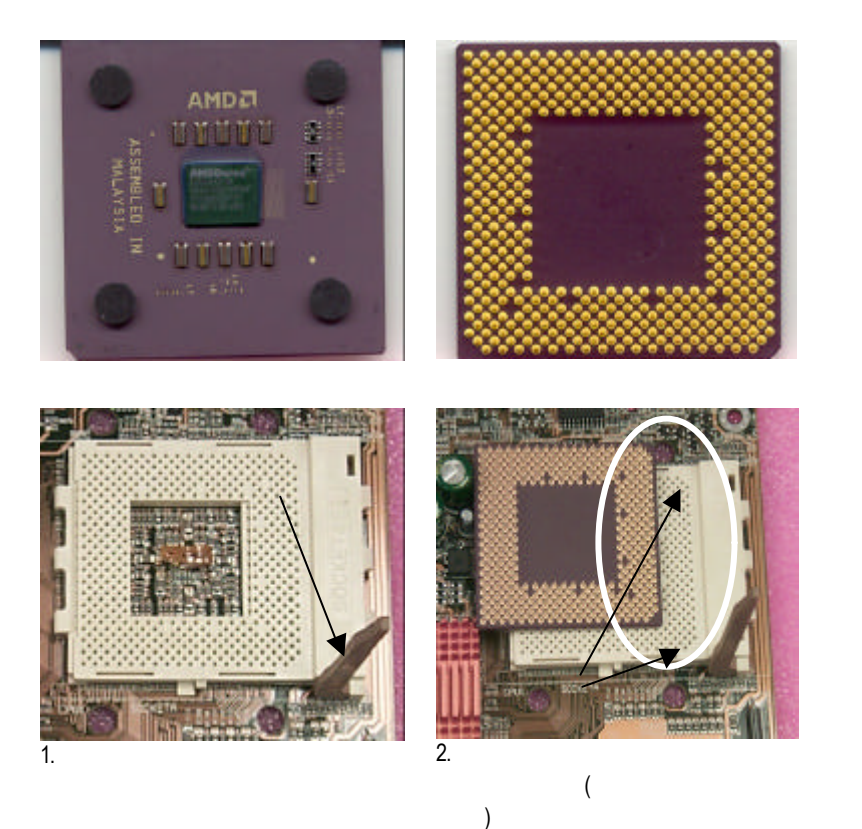

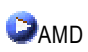

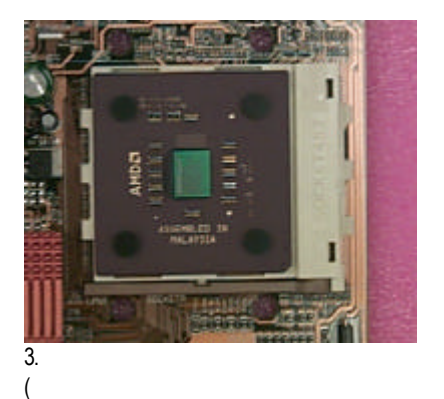

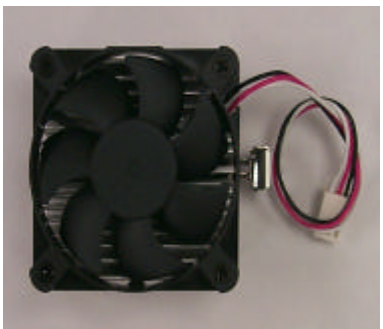

```
4.使用經 AMD 認證過的散熱風扇。
```
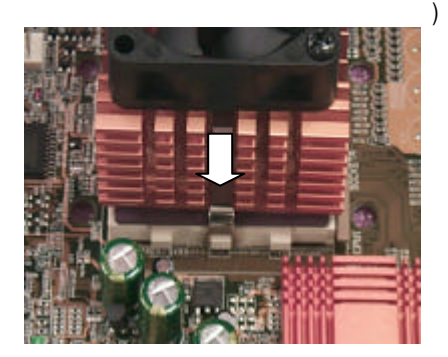

細部安裝步驟請參考散熱風扇的使用手冊。

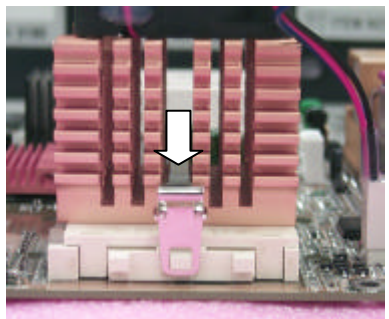

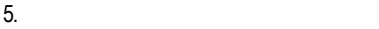

 $6.$ 

b.

3 (DIMM) . BIOS<br>DIMM ,  $DIMM$ ,  $\qquad \qquad ,$ 

:NEC, Toshiba, PQI, Winbond… .

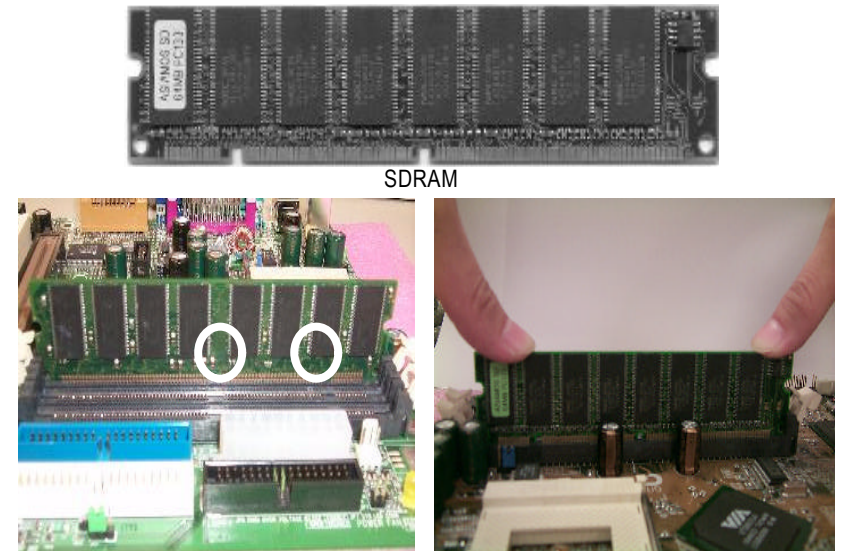

, and the contract of the contract of the contract of the contract of the contract of the contract of the contract of the contract of the contract of the contract of the contract of the contract of the contract of the con

2. DIMM DIMM

, and  $\overline{a}$ , and  $\overline{b}$ 

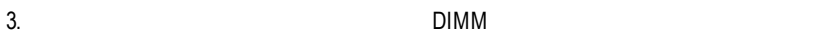

一個方向插入.

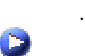

DIMM

1.  $\blacksquare$ 

 $\overline{11}$ 

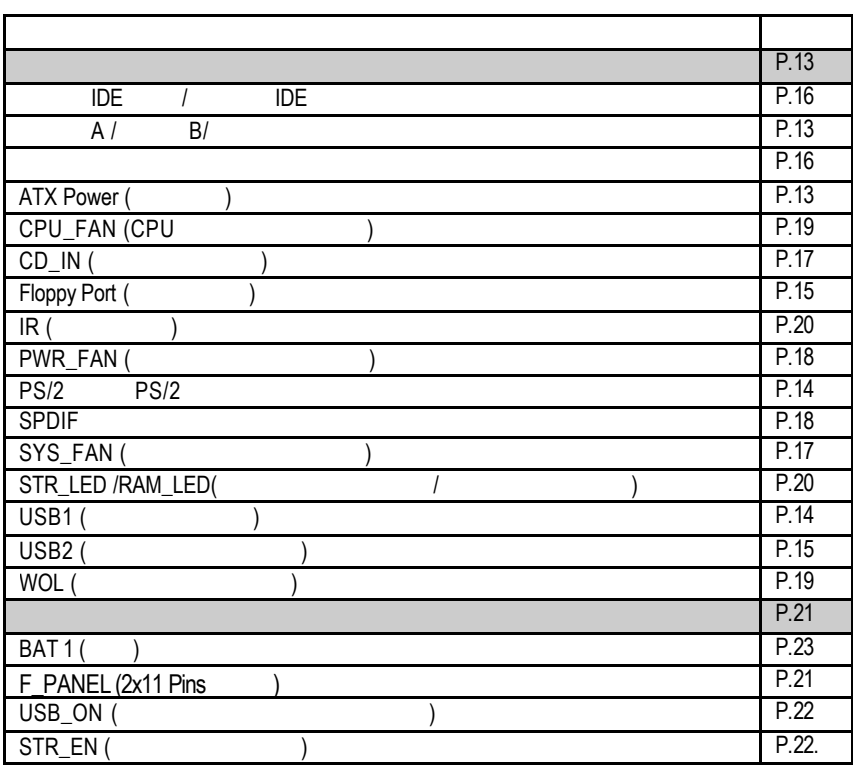

### **ATX Power**

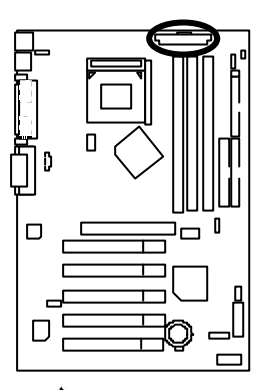

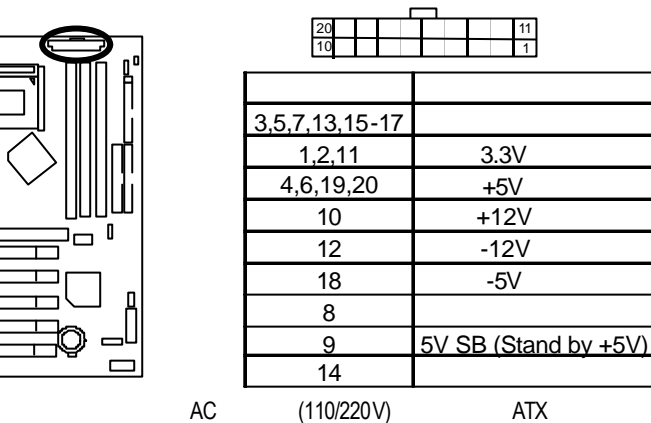

$$
\triangle
$$

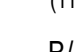

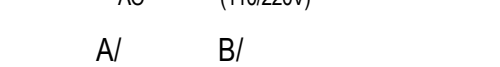

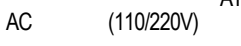

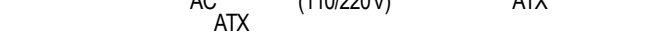

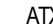

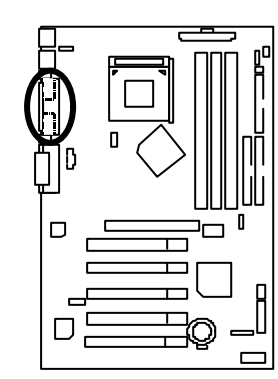

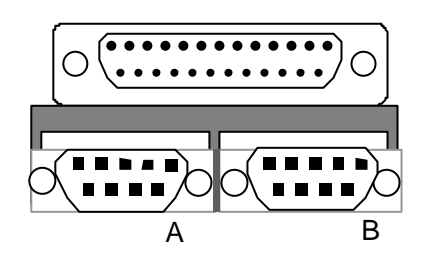

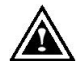

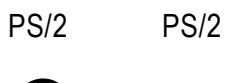

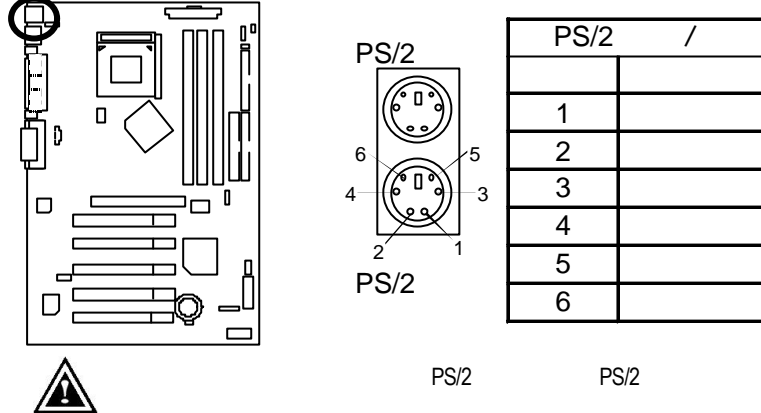

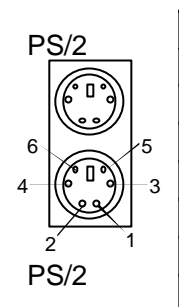

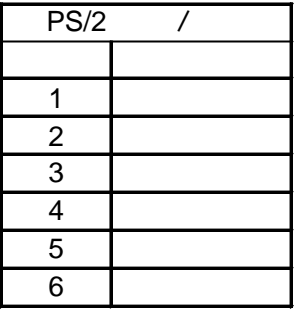

USB1: USB

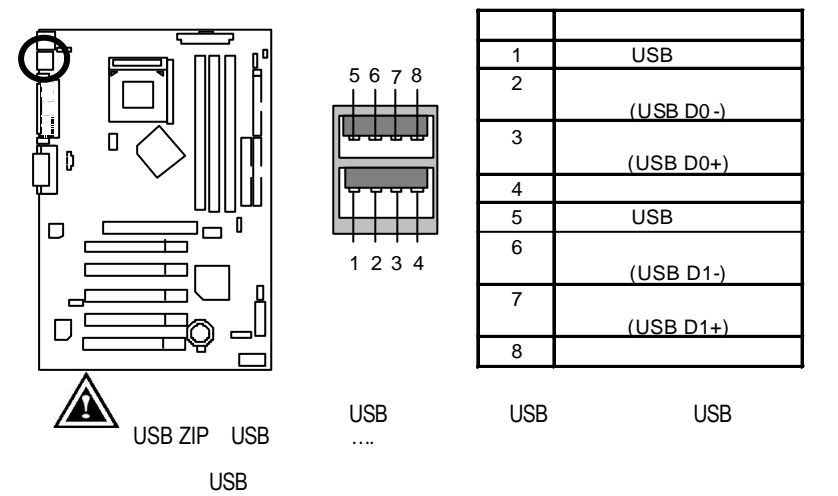

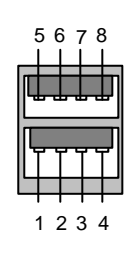

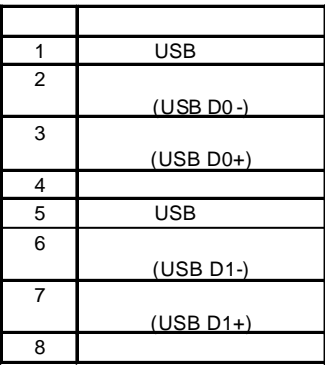

USB2:

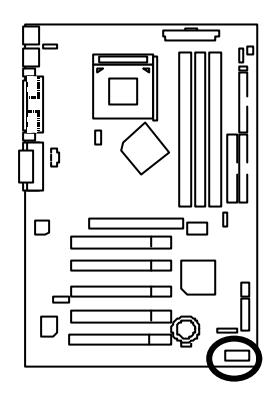

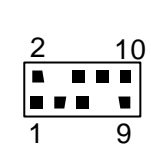

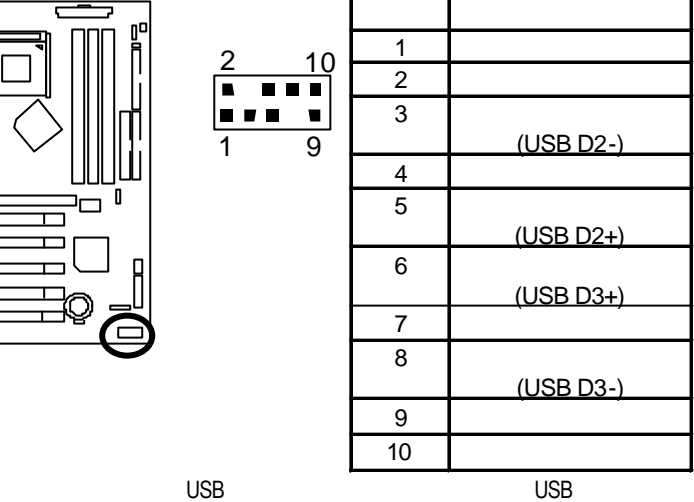

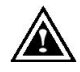

 $\overline{S}$  USB  $\overline{S}$ 

Floppy Port

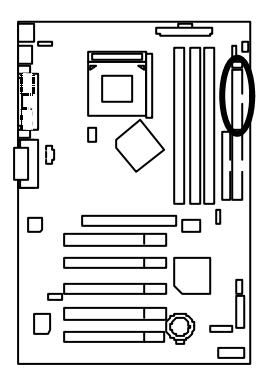

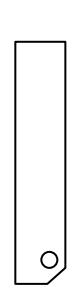

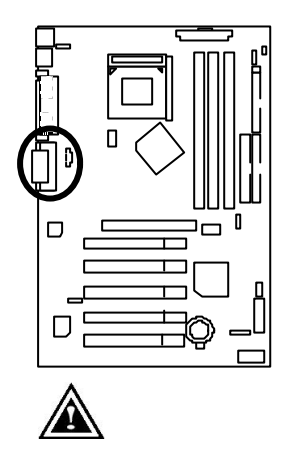

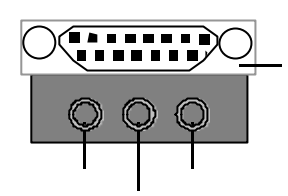

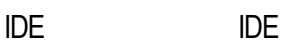

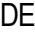

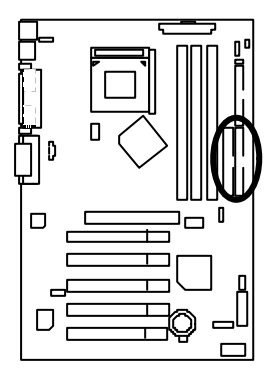

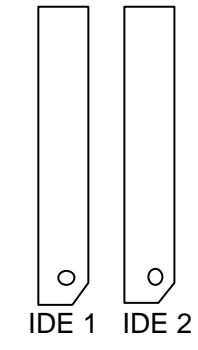

 $CD$ <sub>\_IN</sub> :

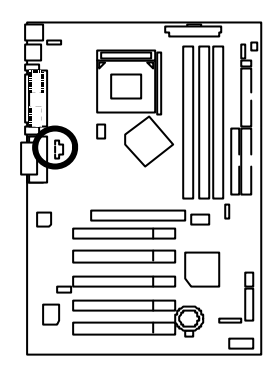

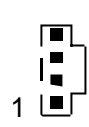

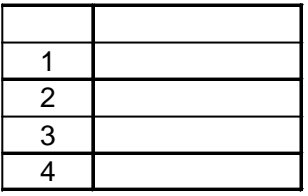

# SYS\_FAN:

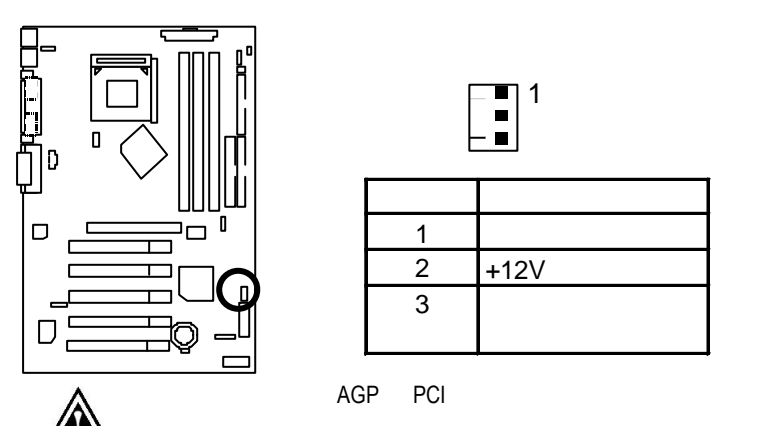

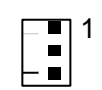

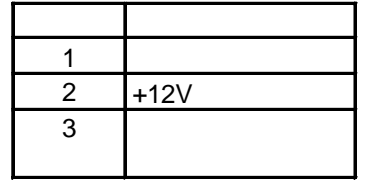

## PWR\_FAN:

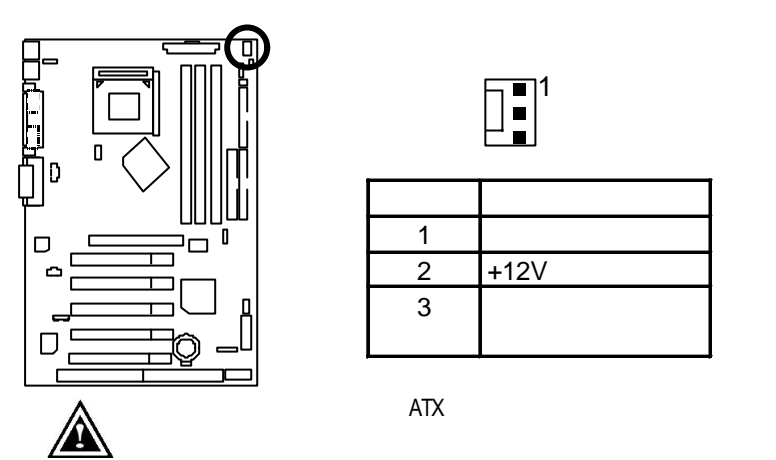

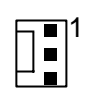

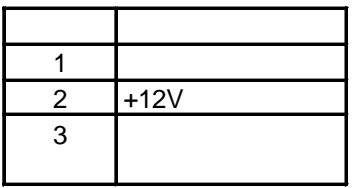

SPDIF

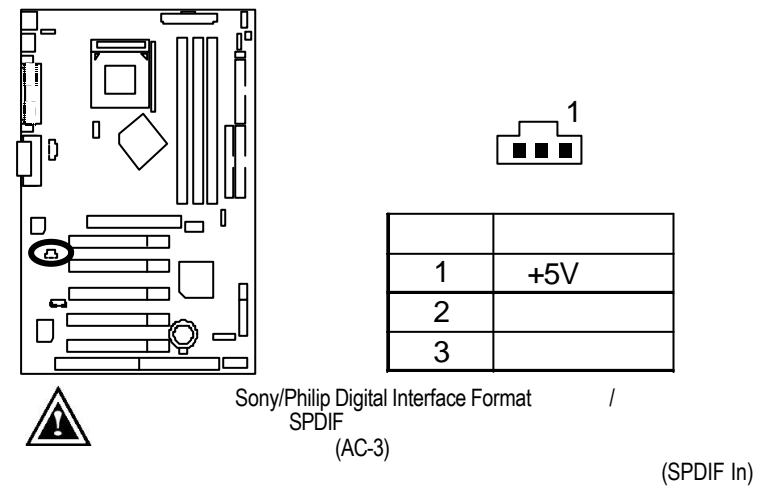

CPU\_FAN : CPU

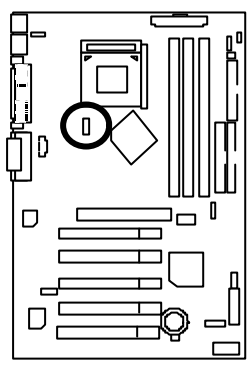

CPU

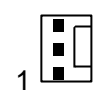

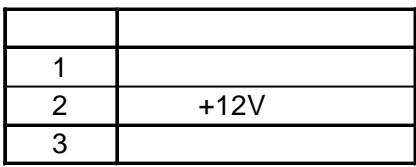

A

 $CPU$  ,  $600$ 

WOL :

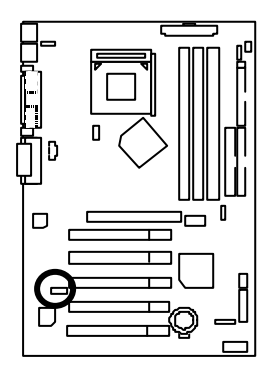

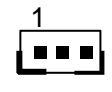

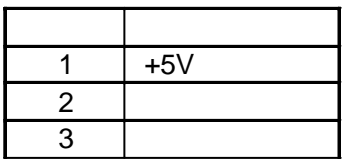

IR:

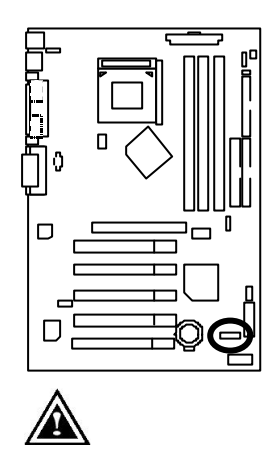

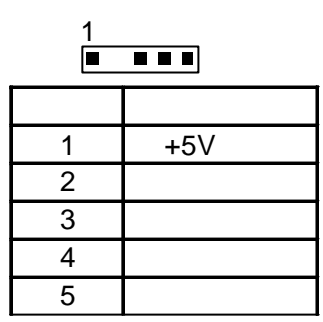

STR\_LED/ RAM LED : STR

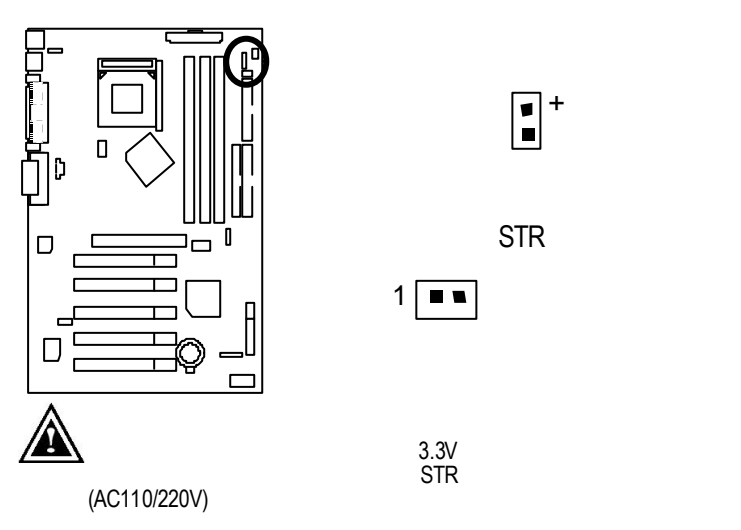

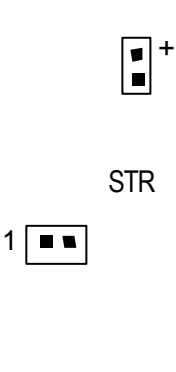

### F-PANEL : For 2X11

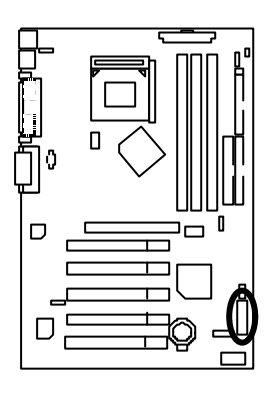

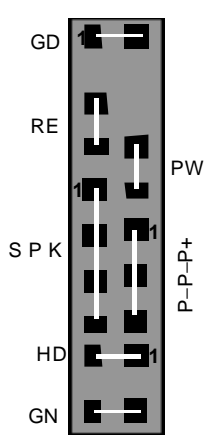

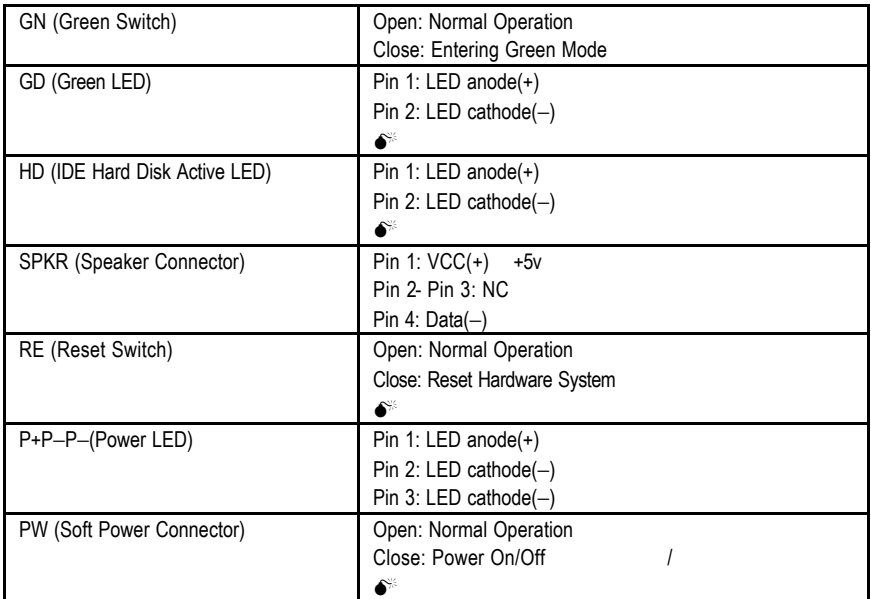

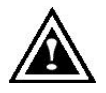

## USB\_ON :

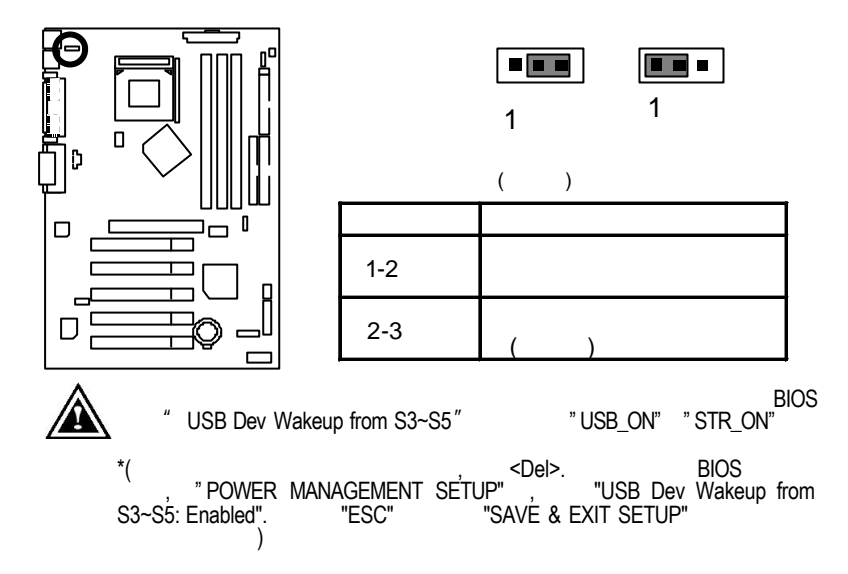

**STR** 

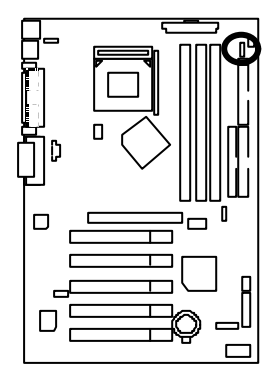

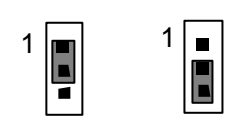

 $($ 

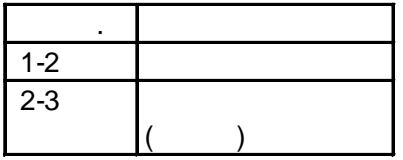

BAT1:

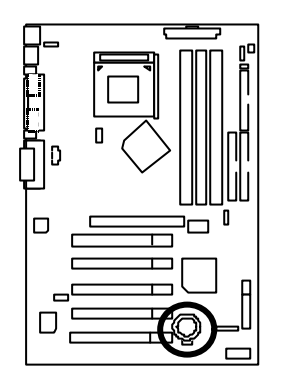

 $\ddot{\bullet}$  $\ddot{\bullet}$  $\ddot{\bullet}$  +

#### 以下是 7ZXE 的測試數據,基本上這些測試數值僅供參考,因為不同的軟、硬體

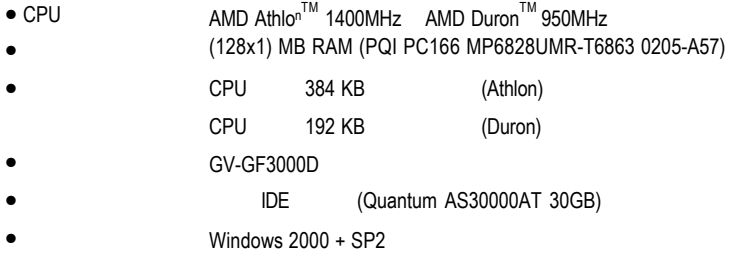

• 驅動程式 顯示卡驅動程式使用1024 x 768 x 64k 75Hz解析度

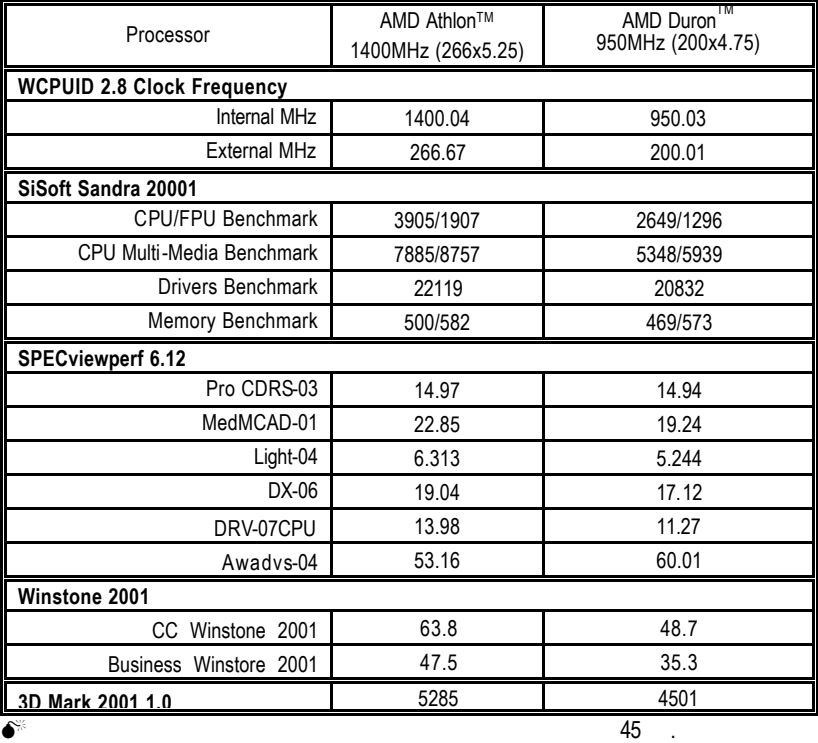

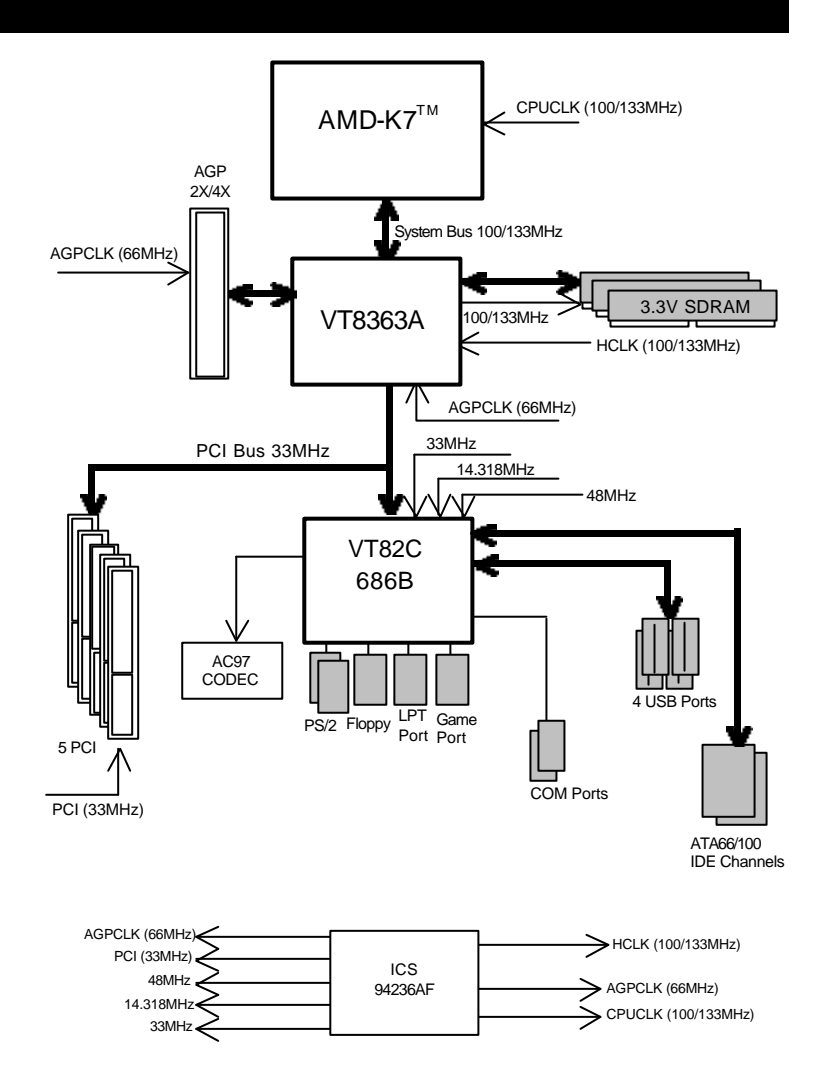

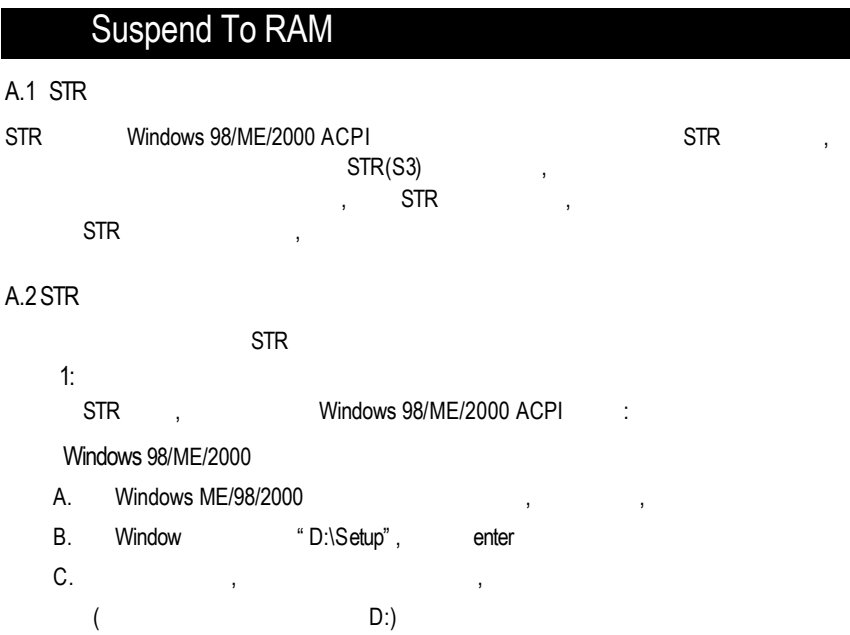

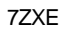

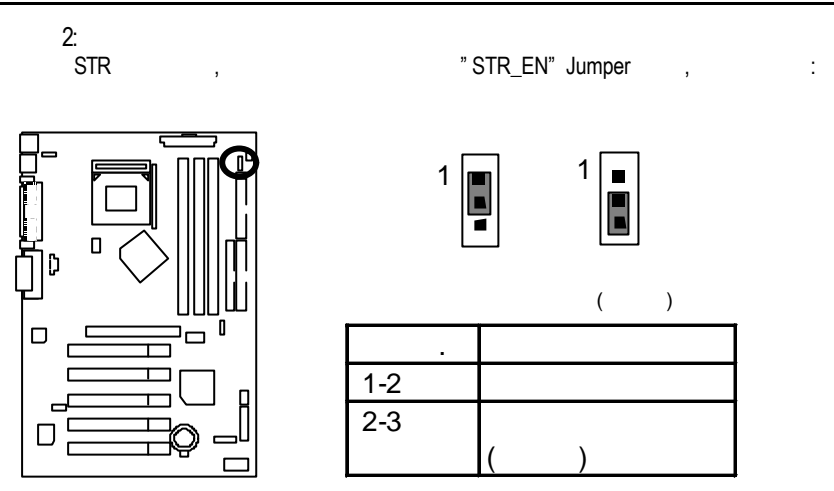

 $3:$ 

當系統開機開始計算記憶體時, 按下<Del>。您將會進入 BIOS 設定畫面, " **POWER MANAGEMENT SETUP**", " ACPI Sleep Type : S3/STR"<br>" ESC" " " SAVE & EXIT SETUP" " SAVE & EXIT SETUP"

 $\blacksquare$  structure  $\blacksquare$ 

A.3 STR ? (For Example: Windows ME) 有兩種方式來完成:

1. "Windows" " "

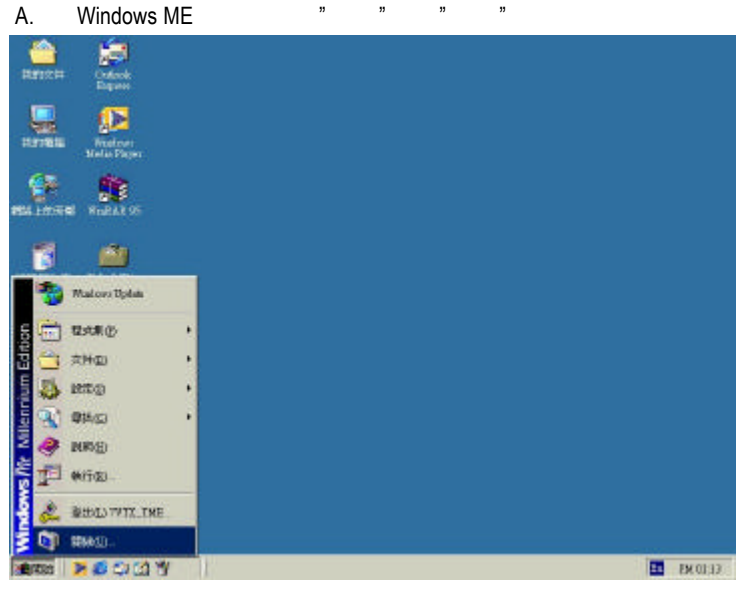

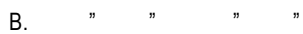

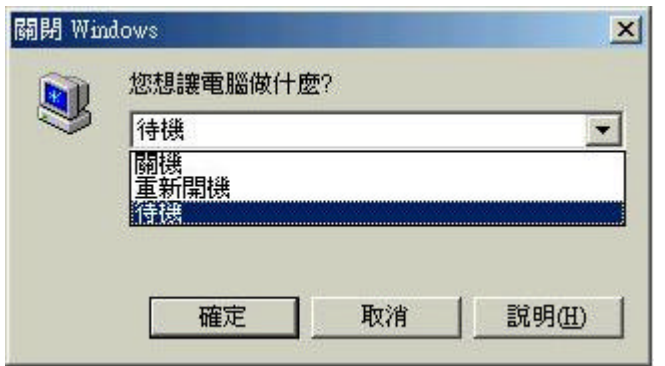
- 2.定義系統在按下"電源開關"按鈕是進入 STR 模式: A. 用滑鼠雙擊"我的電腦"中的"控制台" 慶 **Tollard** 鳥 ■ 物の電話  $L = 1$ GRS ON URL WAGE DRA UND RES  $\mathbb{R}^n$ 源象 +1 R + G QNO CHAR GEN R R X 20 III-**RULED AN WORKS** 集意 쏡  $-$ 禯 ÷  $\equiv$  $=$ پ  $25$  выни жиний (С) жиний и народы и народы 冒 5690 gh) Ĥ. **HORSE** あめます 基準合<br>予選室以外 **ROUND 自己未満の外勤的収支を届** z. Isturat<br>Endose A. **他是我的房作课无限自的综合。** E PK0148
	- B. 用滑鼠雙擊"電源管理"選項。

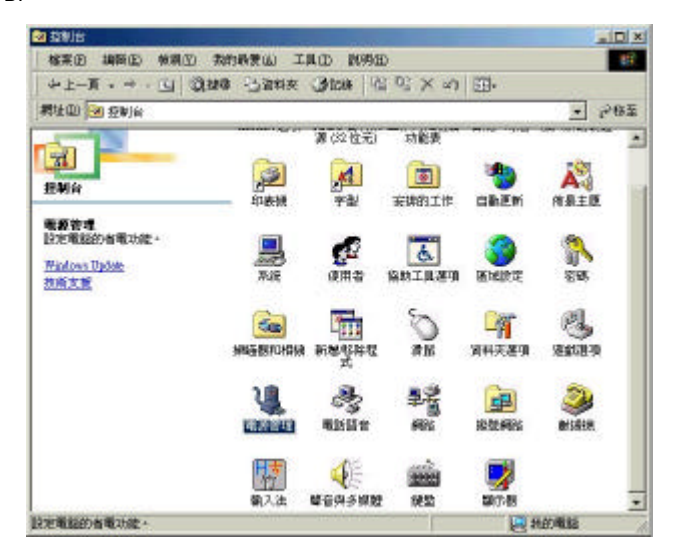

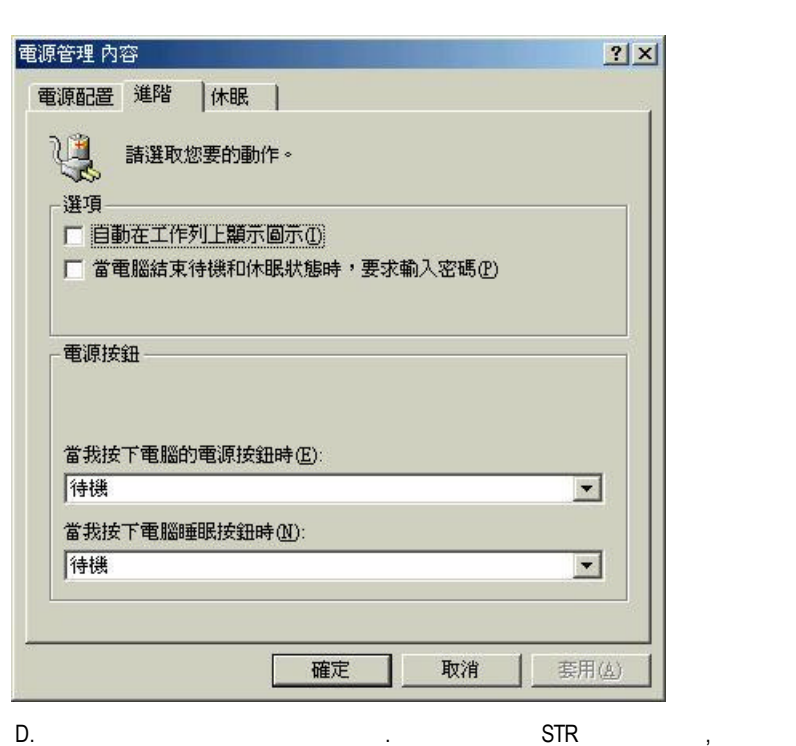

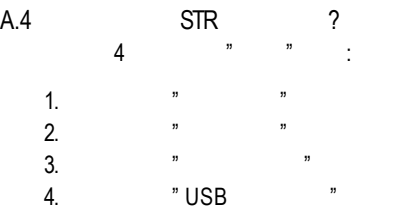

 $\mathfrak{p}$   $\mathfrak{p}$ 

 $\mathbb{C}$ .  $\mathbb{R}$   $\mathbb{R}$   $\mathbb$ 

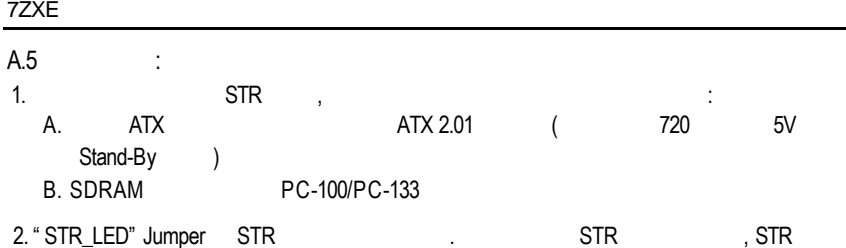

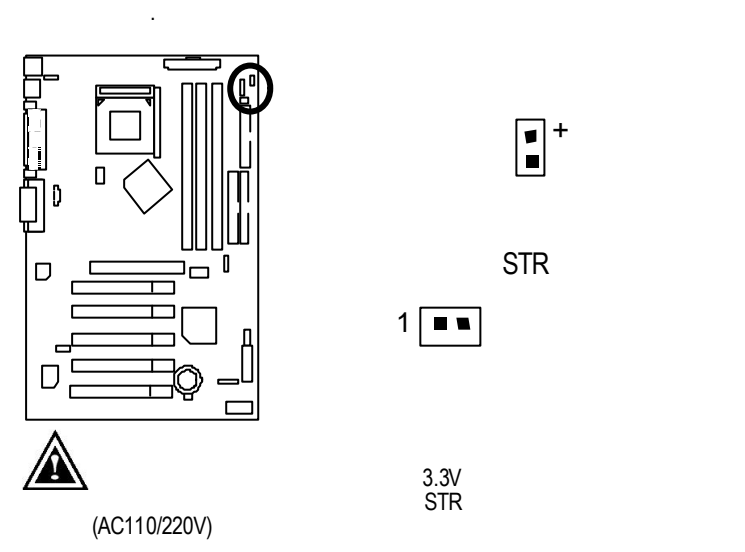

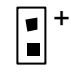

STR

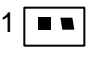

#### Q-Flash BIOS

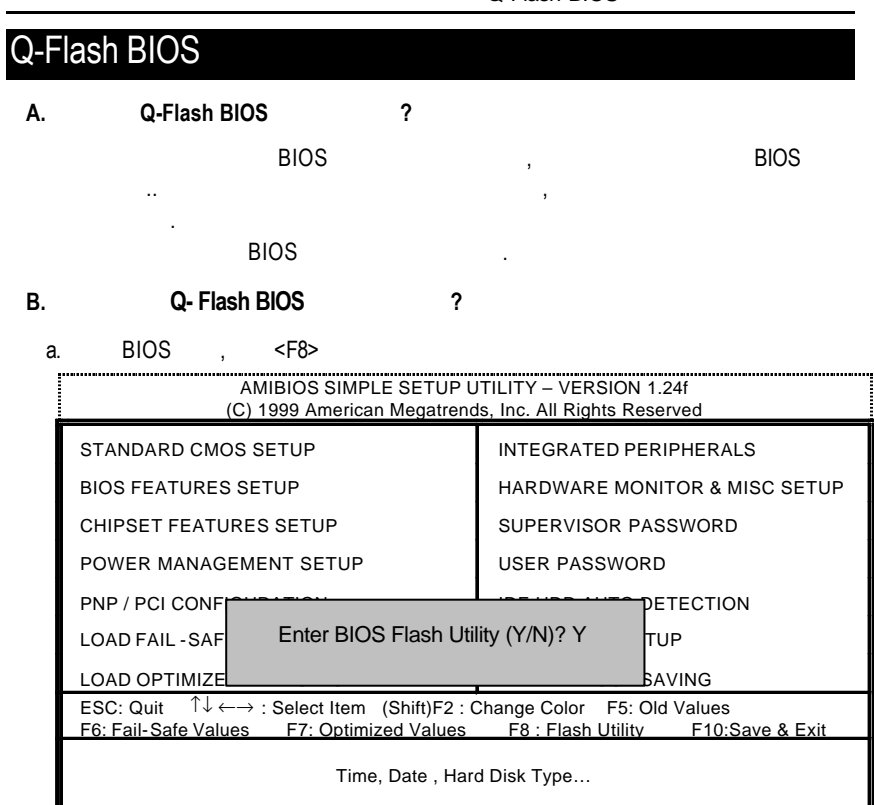

b. AMI Q-Flash BIOS

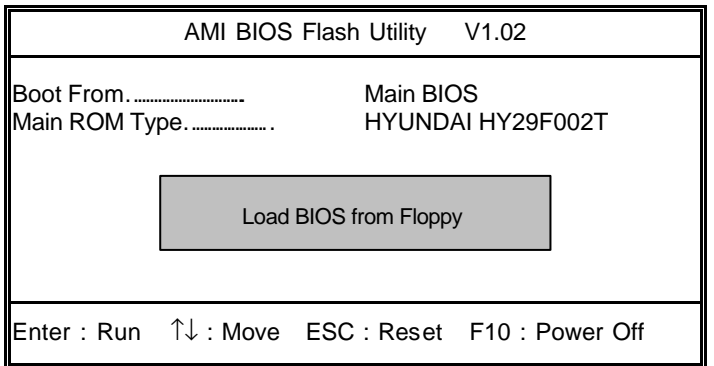

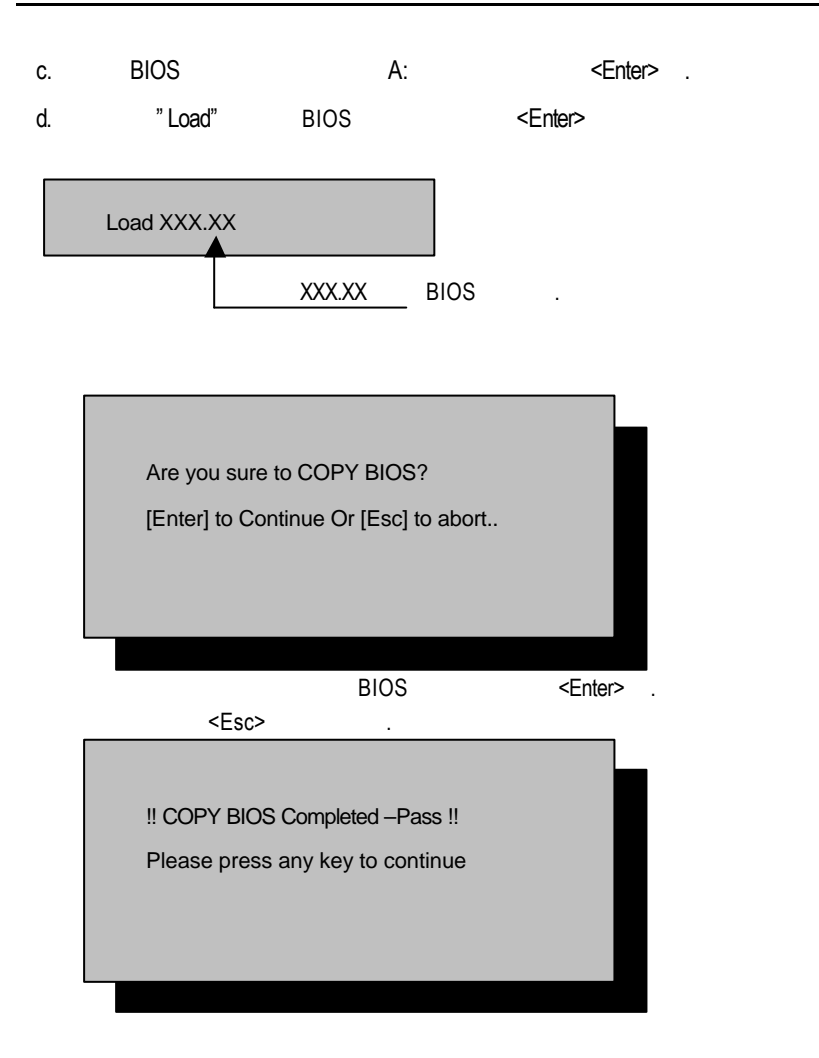

$$
\qquad \qquad \blacksquare
$$

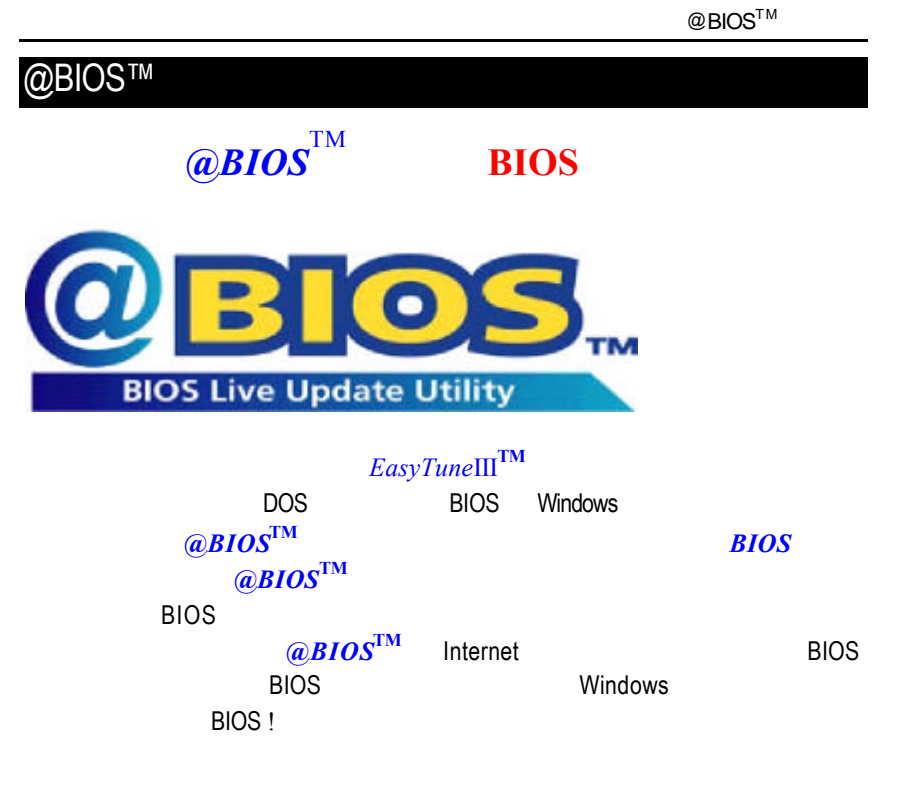

 $@BIOS^TM$  BIOS

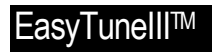

# EasyTuneIII $^{\rm TM}$

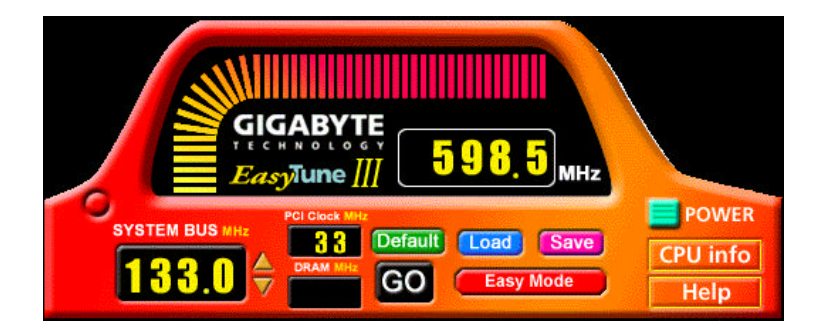

 $\text{EasyTuneIII}^{\text{TM}}$ 

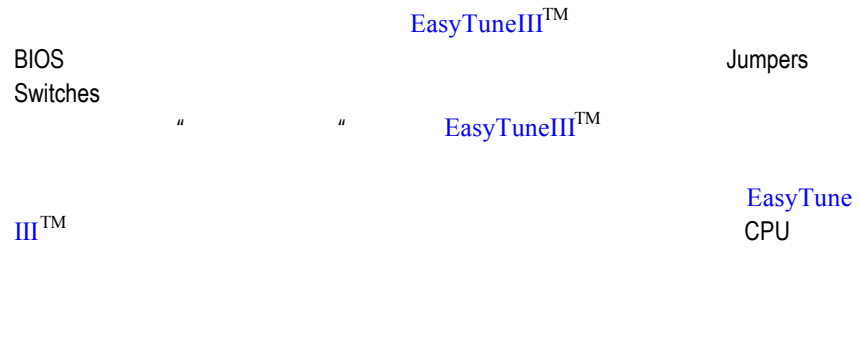

## EasyTuneIII<sup>TM</sup>

http://www.gigabyte.com.tw

 $\mathbb{R}^n$  asyTuneIII<sup>TM</sup>

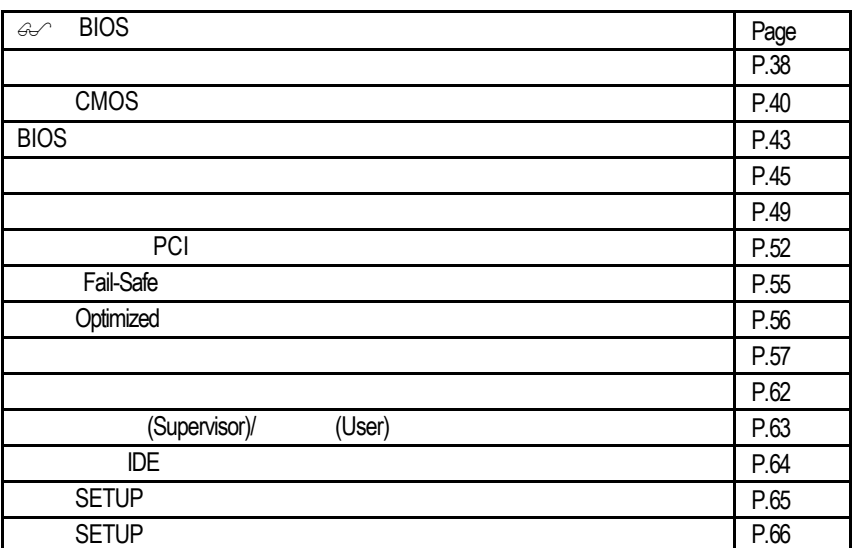

**BIOS** AMI BIOS CMOS SETUP 求,設定不同的數據,使電腦正常工作,或執行特定的功能. CMOS SETUP會將各項數據儲存於主機板上內建的CMOS RAM中,當電源關閉時, CMOS RAM BIOS POST Power On Self Test Del AMI BIOS CMOS SETUP  $\uparrow$  $\downarrow$ flatting  $\leftarrow$  $\rightarrow$ Esc SETUP Page Up **Page Down** F1 功能鍵 可顯示目前設定項目的相關說明 F2 the contract of the contract of the contract of the contract of the contract of the contract of the contract of the contract of the contract of the contract of the contract of the contract of the contract of the contrac F3 功能鍵 功能保留 F4  $\vert$ F5 功能鍵 可載入該畫面原先所有項目設定 F6 Fail-Safe Fail-Safe F7 Optimized F8 功能鍵 功能保留 F9 功能鍵 功能保留

F10 CMOS SETUP

 ${\sf SETUP}\hspace{2cm} {\sf SETUP}\hspace{2cm}$ 

 $F1$ , experimentally separate  $F1$ BIOS CMOS SETUP

<Esc>

(For Example BIOS Version :7ZXE.F2e)

and CMOS SETUP of the contract of the contract of the contract of the contract of the contract of the contract of the contract of the contract of the contract of the contract of the contract of the contract of the contract

進入子選單.

選擇各種不同之設定選單,你可以用上下左右鍵來選擇你要設定之選項並按Enter

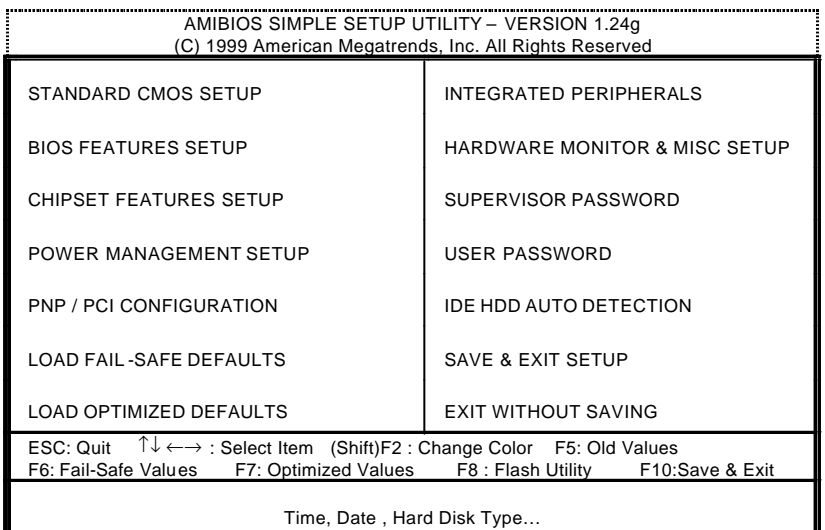

 $1:$ 

Standard CMOS Setup (CMOS )

• BIOS Features Setup (BIOS )

 $\overline{B}$ IOS  $\overline{B}$ 

交換....等。

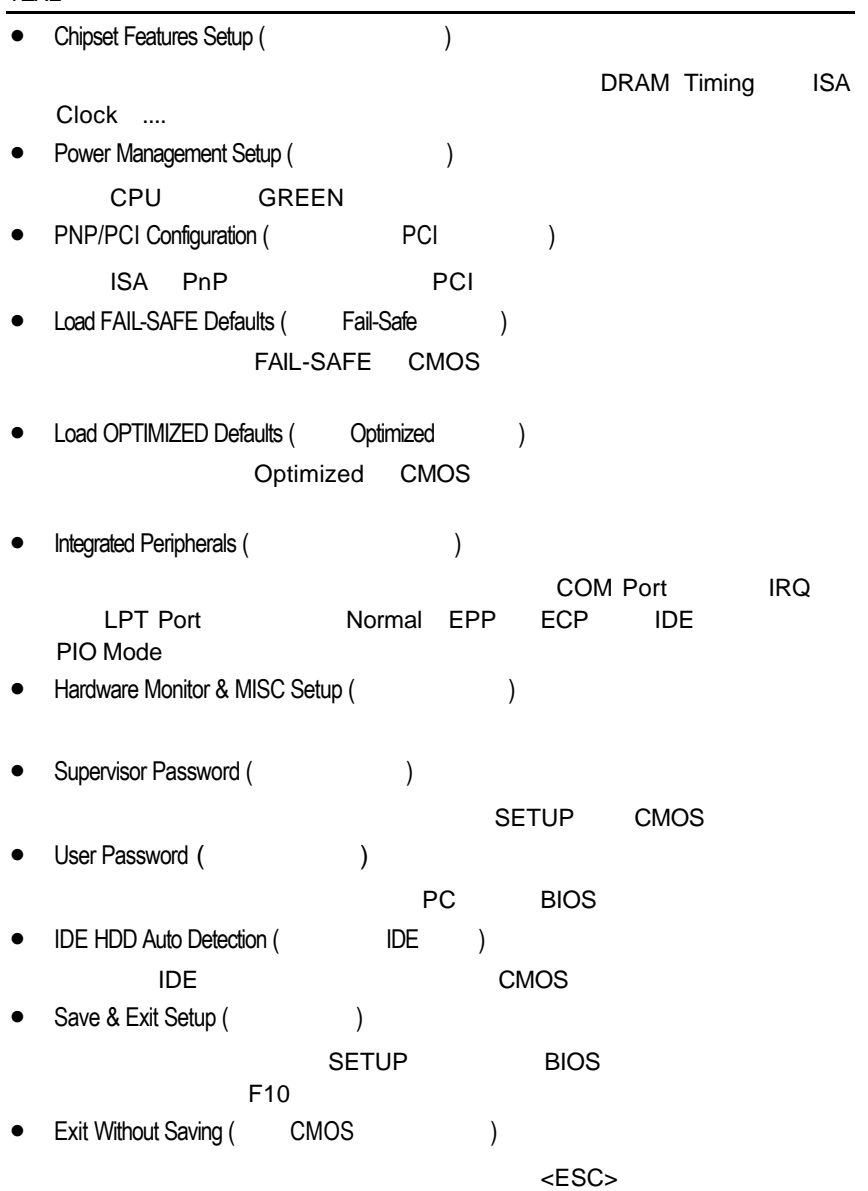

# CMOS

STANDARD CMOS SETUP NDE

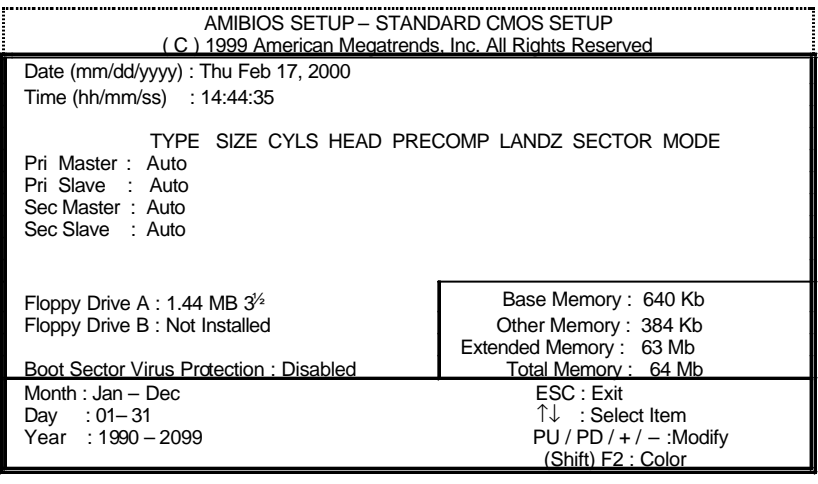

### 2: CMOS

• Date(mm:dd:yy) ( )

#### and  $\overline{R}$  /  $\overline{R}$  /  $\overline{R}$

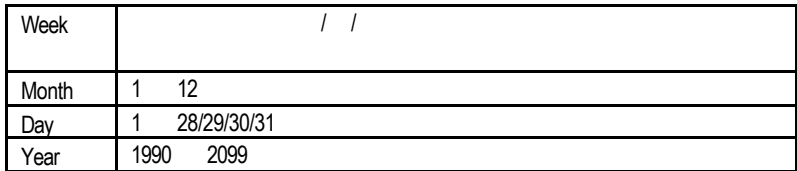

•  $Time(hh:mm:ss)$  ( $)$ 

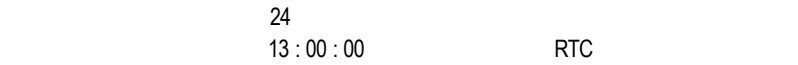

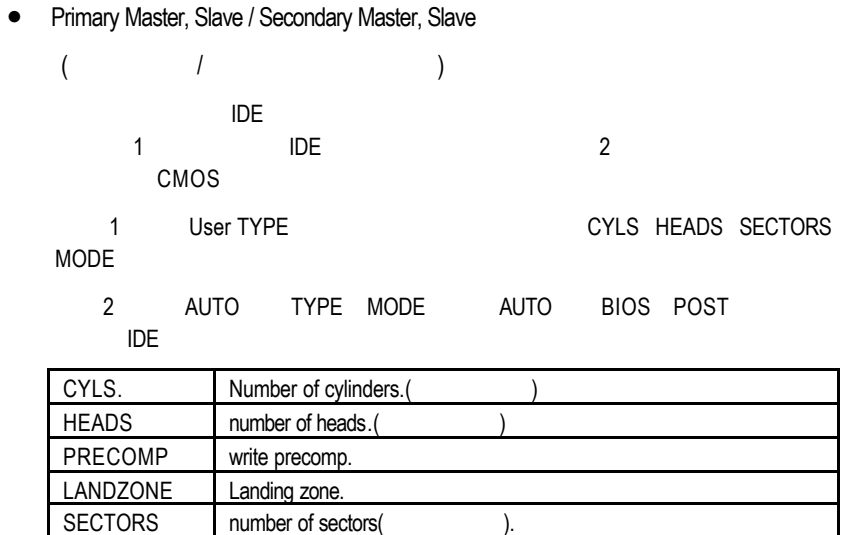

number of sectors( "NONE" <Enter>

• Floppy Drive A / Drive B

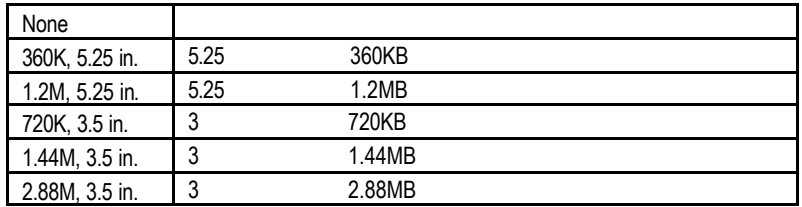

• Boot Sector Virus Protection (etc.)

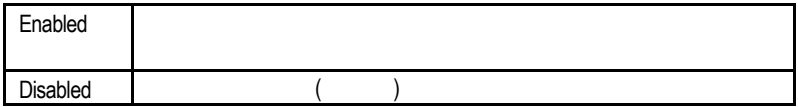

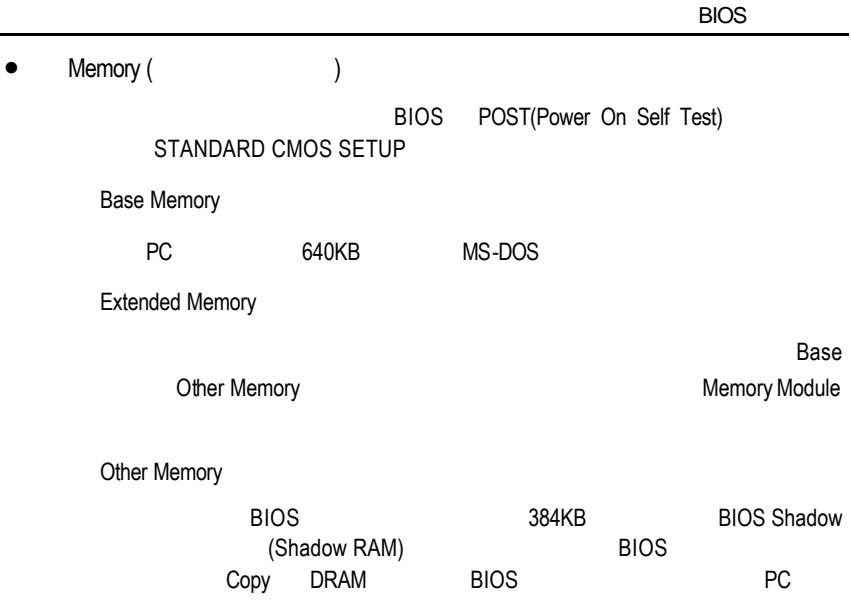

# **BIOS**

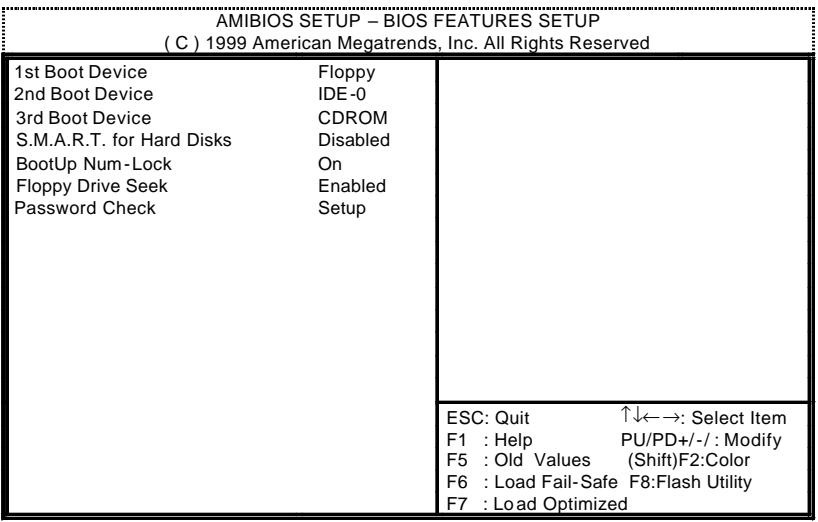

3: BIOS

• 1st /  $2nd / 3rd$  Boot Device  $($  / / $)$ 

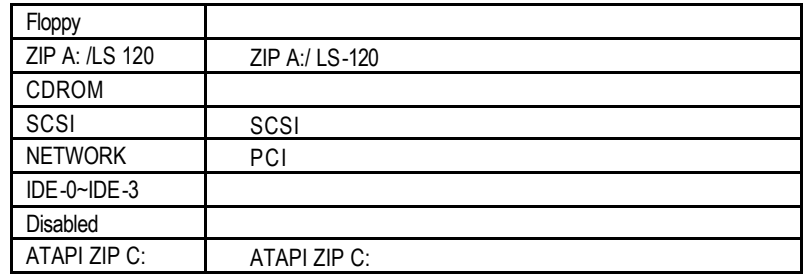

• S.M.A.R.T. for Hard Disks( $\qquad \qquad$ )

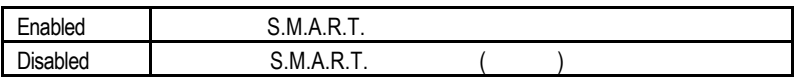

• Boot Up Num-Lock(executive state of the Boot Up Num-Lock(executive state of the  $\mathbb{R}$ )

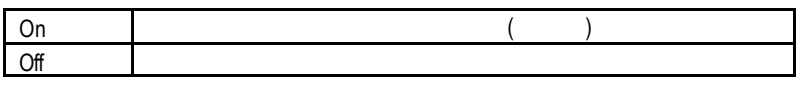

• Floppy Drive Seek (Superior Seek (Superior Seek (Superior Seek (Superior Seek (Superior Seek (Superior Seek (Superior Seek (Superior Seek (Superior Seek (Superior Seek (Superior Seek (Superior Seek (Superior Seek (Superi PC POST FLOPPY Enabled Floppy Seek () Disabled Floppy Seek • Password Check (
) Always | CMOS SETUP Setup CMOS SETUP ( )  $\bullet^*$ , and  $\bullet^*$ , set the SETUP  $\bullet$  $\Box$  Enter  $\bullet$  63

**BIOS** 

### $\mathbf{D}$

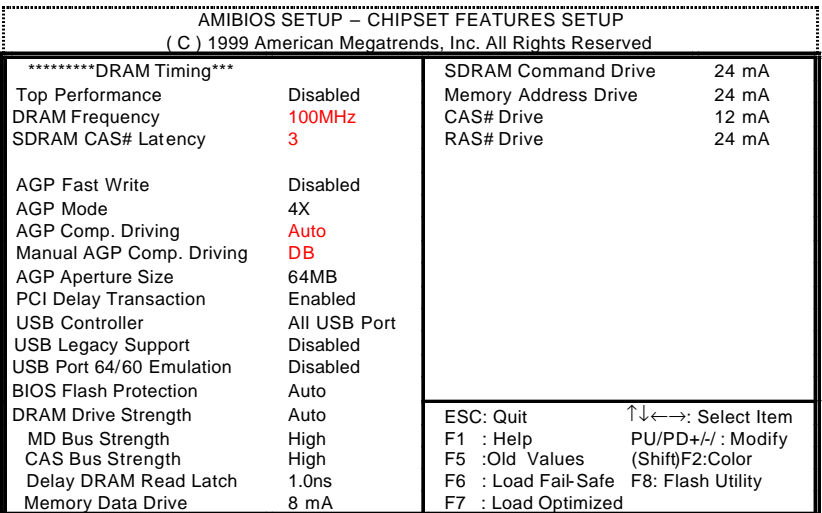

 $4:$ 

• Top Performance ( $\qquad$ )

" Top Performance"

"Enabled"

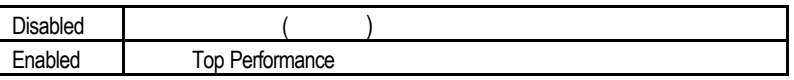

• DRAM Frequency

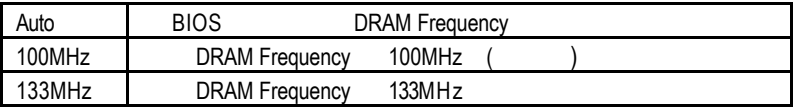

### • SDRAM CAS# Latency (SDRAM CAS )

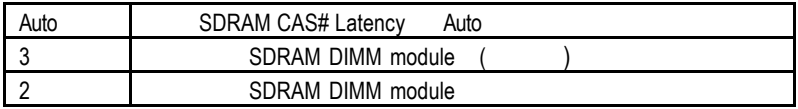

• AGP Fast Write

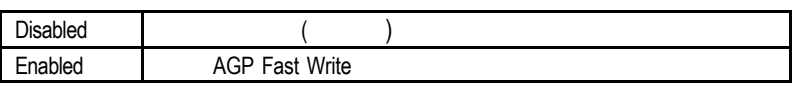

### • AGP Mode (AGP)

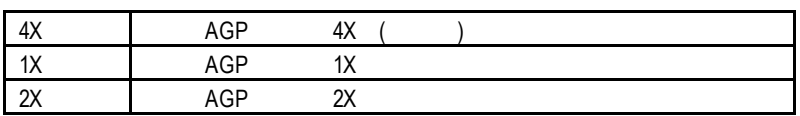

### • AGP Comp. Driving

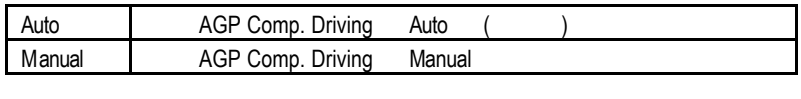

AGP Comp. Driving Manual

Manual AGP Comp. Driving 00~FF

### • AGP Aperture Size

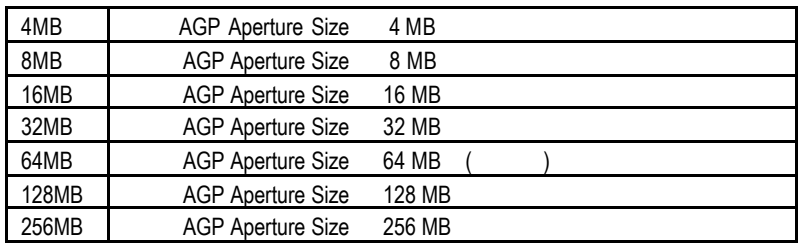

### • PCI Delay Transaction

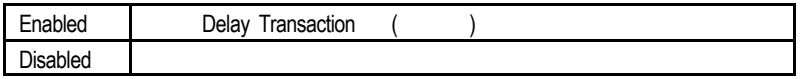

### • USB Controller (and a set of the system of the system of the system of the system of the system of the system of the system of the system of the system of the system of the system of the system of the system of the syste

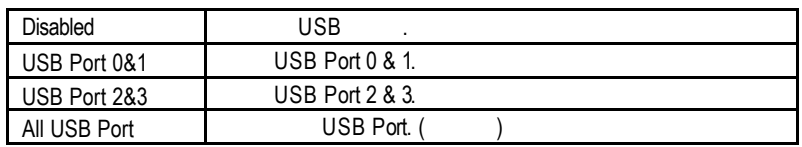

#### • USB Legacy Support

USB ,USB

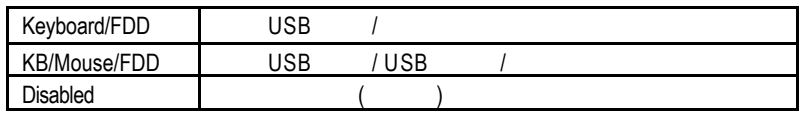

#### • USB Port 64/60 Emulation

NT USB USB  $\blacksquare$  USB Legacy Support" KB/Mouse/FDD " USB Port 64/60 Emulation" Enabled USB

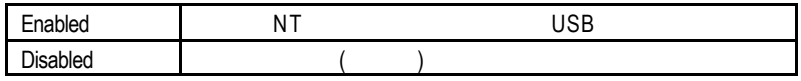

#### • BIOS Flash Protection (BIOS )

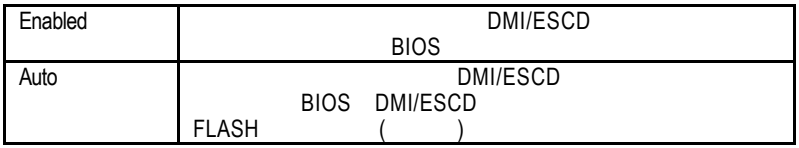

#### • DRAM Drive Strength

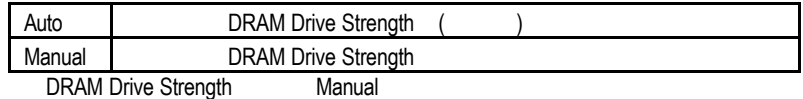

#### • MD Bus Strength

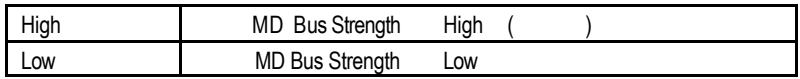

#### • CAS Bus Strength

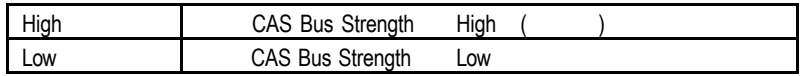

#### • Delay DRAM Read Latch

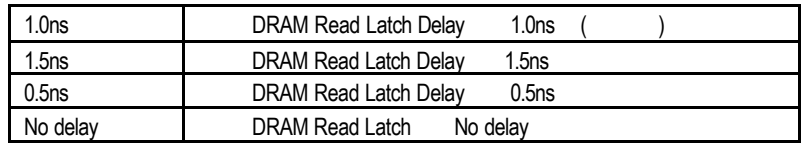

### • Memory Data Drive

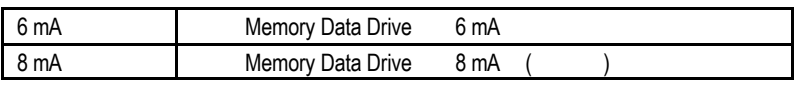

### • SDRAM Command Drive

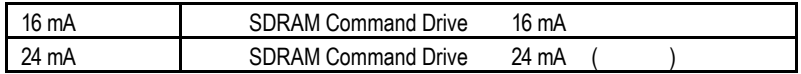

### • Memory Address Drive

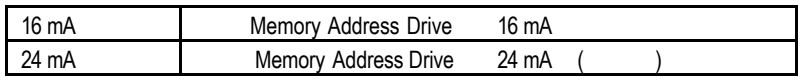

### • CAS# Drive

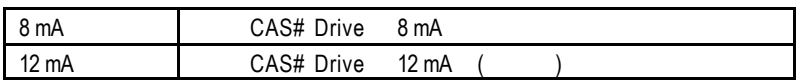

### • RAS# Drive

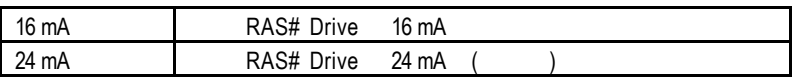

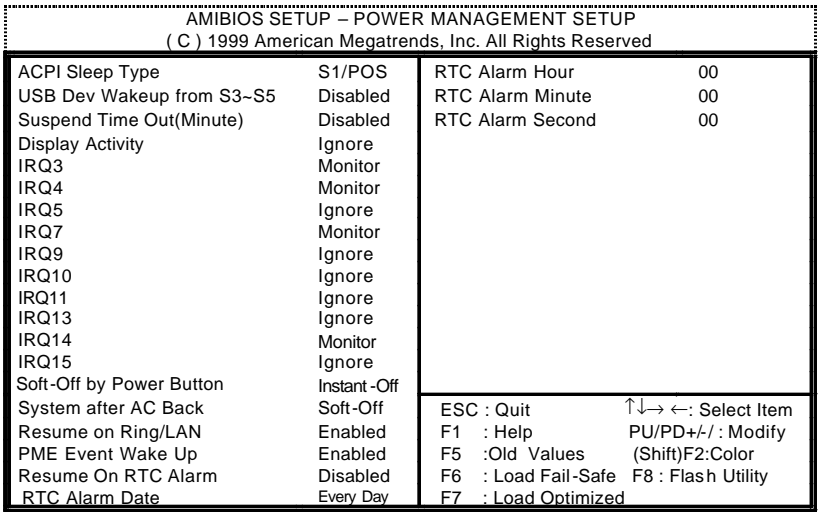

 $5:$ 

• ACPI Sleep Type

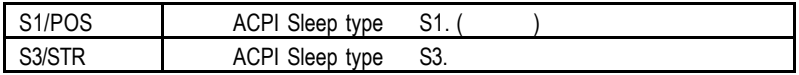

• USB Dev Wakeup From S3~S5

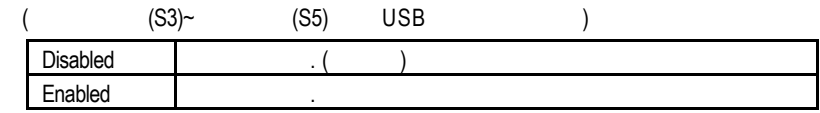

### • Suspend Time Out (Minute)

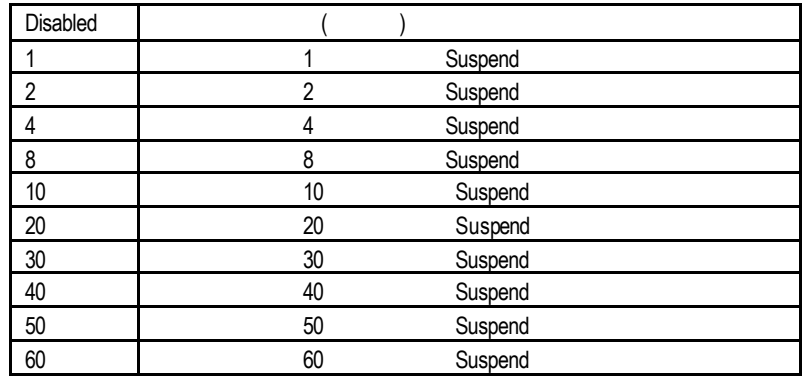

### • Display Activity

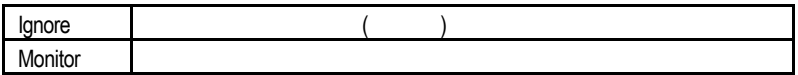

#### • IRQ 3~IRQ15

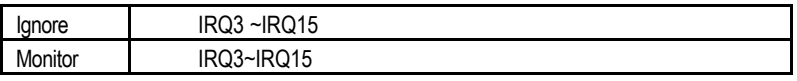

### • Soft-off by Power Button (State Soft-off by Power Button (State State State State State State State State State State State State State State State State State State State State State State State State State State State

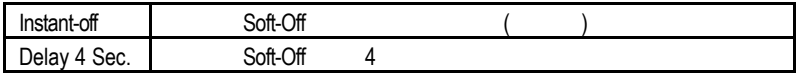

### • System after AC Back

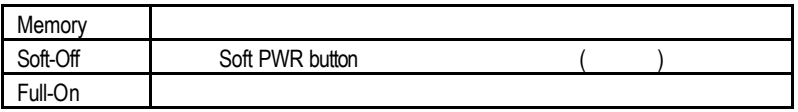

### • Resume On Ring / LAN( / (1)

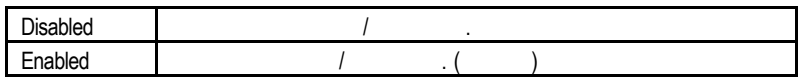

• PME Event Wake Up (etc.)

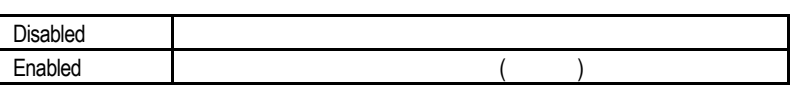

• Resume On RTC Alarm (exercise

您可以將"Resume On RTC Alarm"這個選項設定為Enabled並且輸入開機的時

 $\overline{a}$ 

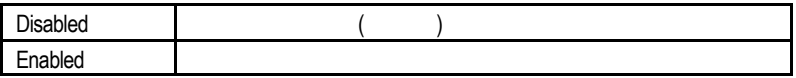

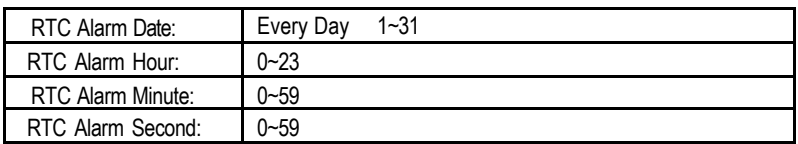

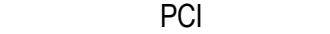

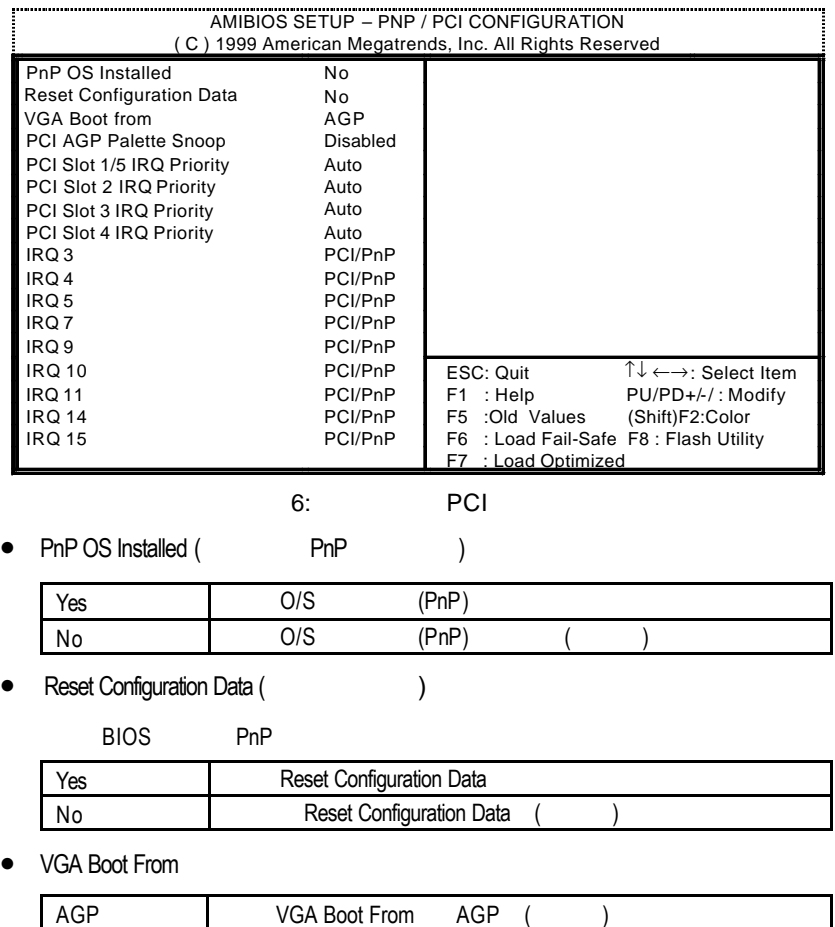

PCI VGA Boot From PCI

• PCI/VGA Palette Snoop ( $\qquad ()$ 

當您安裝 MPEG 後,若發現顯示顏色異常,可試設定此值為 Enabled,以校正

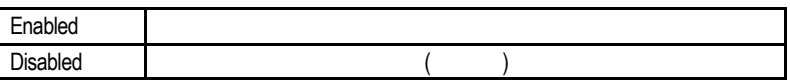

• PCI Slot 1,5 IRQ Priority

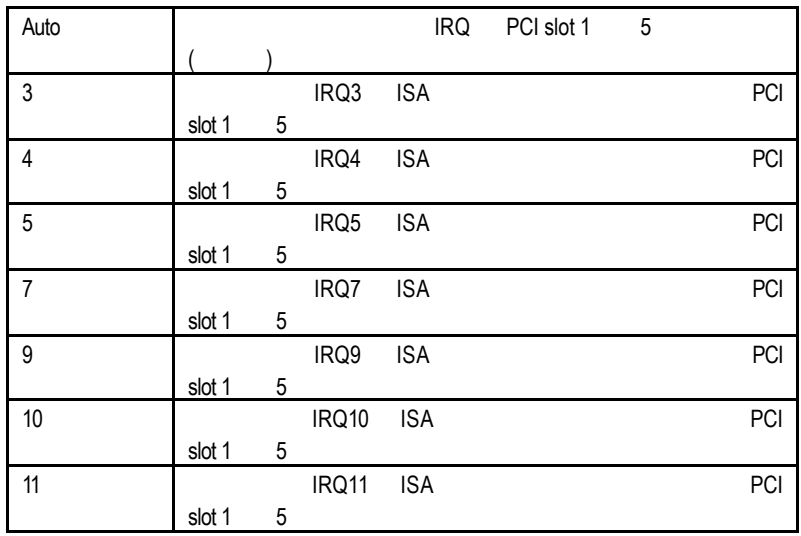

• PCI Slot 2 / 3 / 4 IRQ Priority

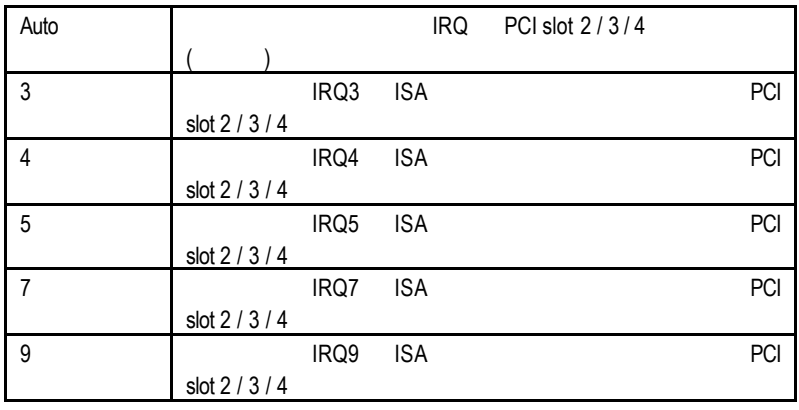

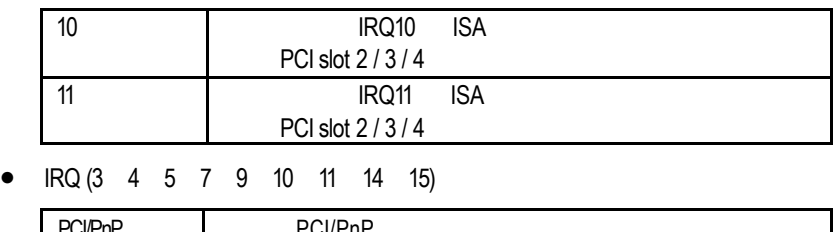

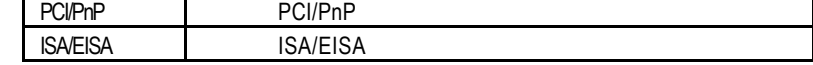

FAIL-SAFE

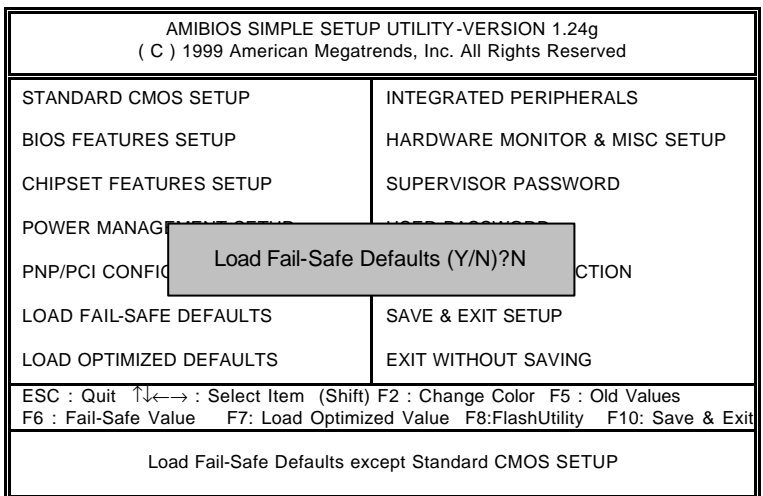

11: Fail-Safe

Y Enter BIOS

 $\bullet^*$  Fail-Safe Defaults Fail-Safe Defaults

### Optimized

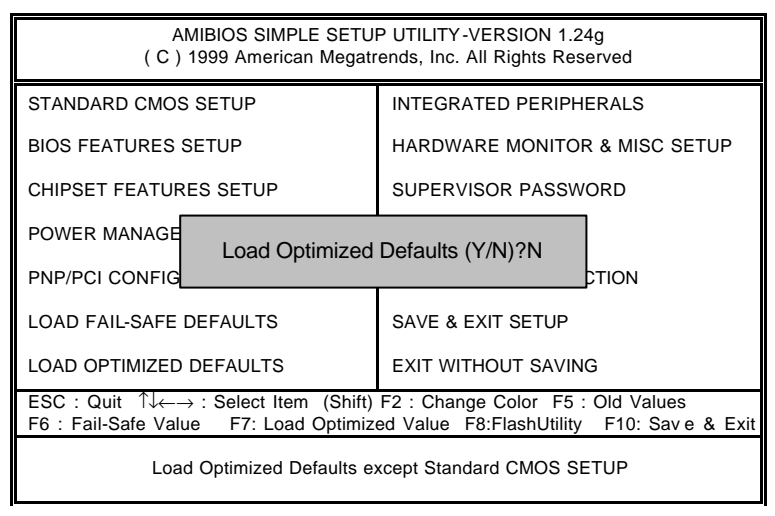

12: Optimized

- $Y =$  Enter
- $\bullet$ <sup>®</sup>Load Optimized Defaults extensive property control CMOS

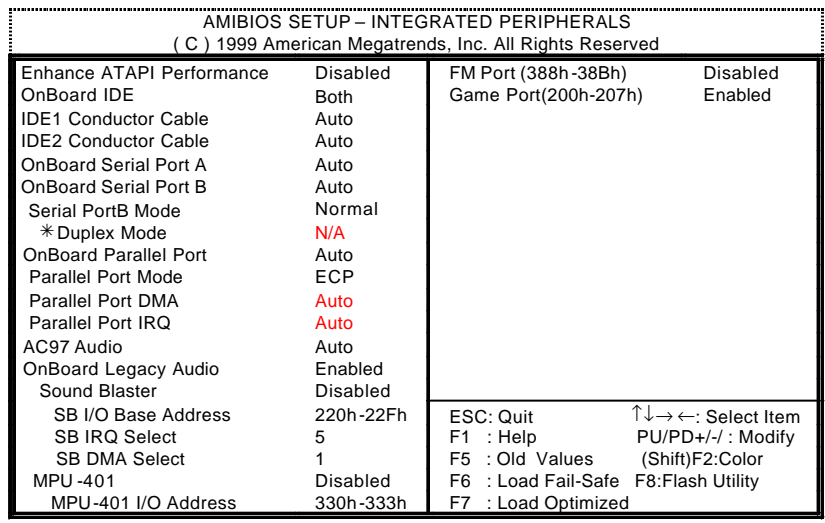

 $9:$ 

‡當"Serial PortB Mode"設為 IrDA ASK IR時,此選項才能啟用。

- 
- OnBoard IDE  $($  IDE  $)$

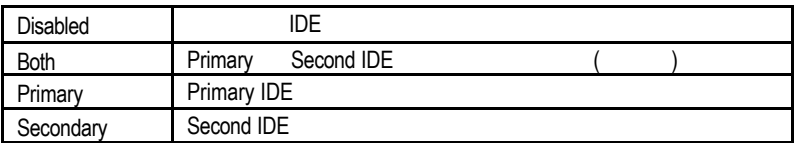

• Enhance ATAPI Performance

" Enabled"

ATAPI  $\blacksquare$  ATAPI Enhance ATAPI Performance"<br>"ATAPI

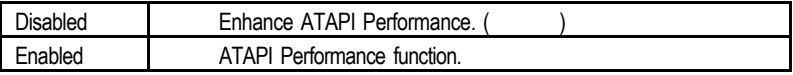

### • IDE1 Conductor Cable

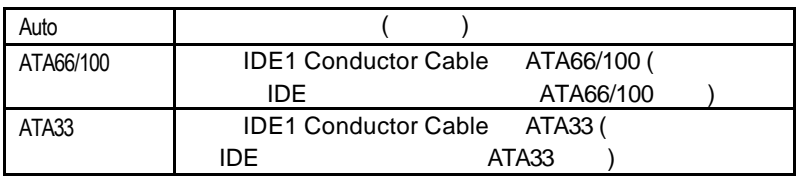

### • IDE2 Conductor Cable

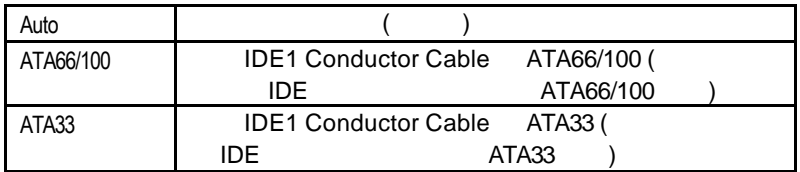

• OnBoard Serial Port A<sup>(1)</sup> OnBoard Serial Port A<sup>(1)</sup> OnBoard Serial Port A<sup>(2)</sup> OnBoard A(1) OnBoard A(1) OnBoard A(1) OnBoard A(1) OnBoard A(1) OnBoard A(1) OnBoard A(1) OnBoard A(1) OnBoard A(1) OnBoard A(1) OnBoard A

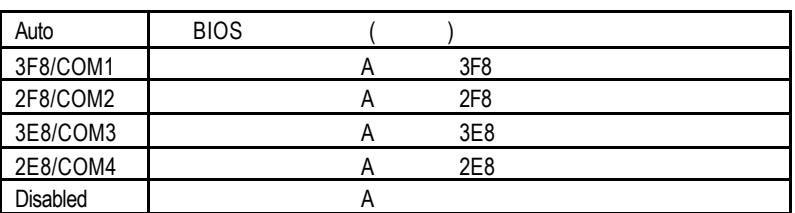

#### • OnBoard Serial Port B **B**

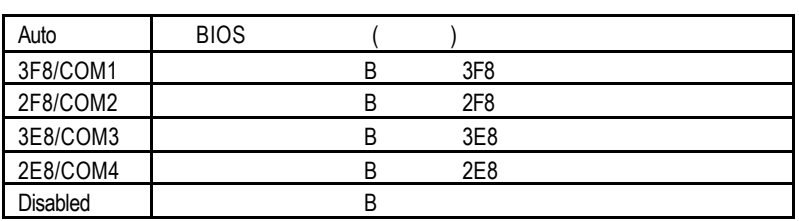

• Serial Port B Mode(
We are not in the Serial Port B Mode(
We are not in the Serial Port B Mode(
We are not in the Serial Port B Mode(
We are not in the Serial Port B Mode(
We are not in the Serial Port B Mode(
We are not

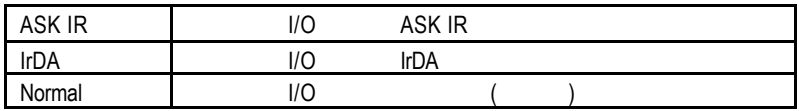

• Duplex Mode

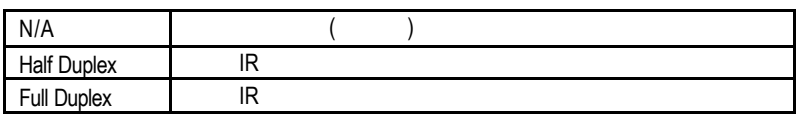

• OnBoard Parallel port (
(a)

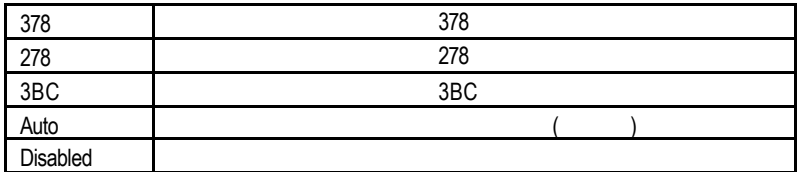

• Parallel Port Mode (
)

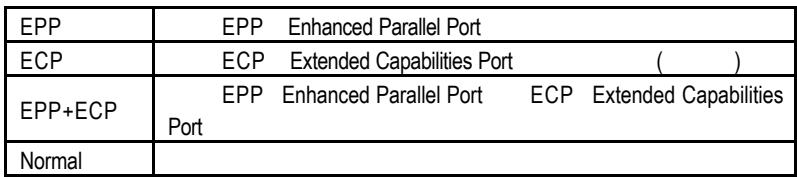

• Parallel Port DMA (DMA )

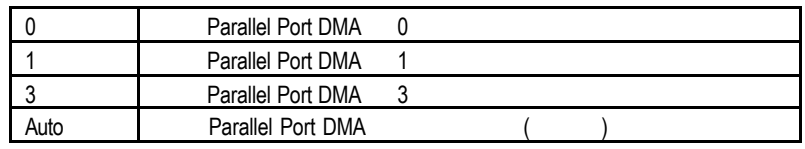

• Parallel Port IRQ ( IRQ )

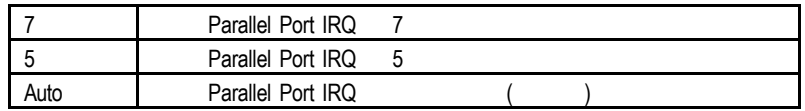

• AC'97 Audio

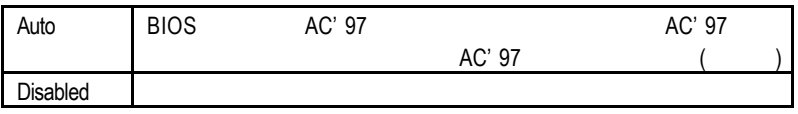

• OnBoard Legacy Audio

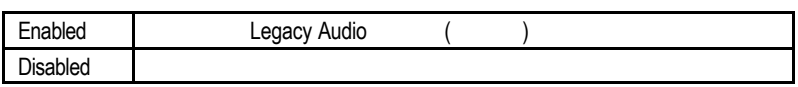

• Sound Blaster

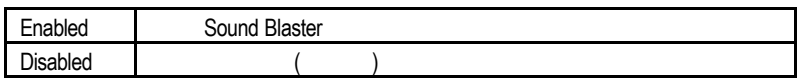

• SB I/O Base Address

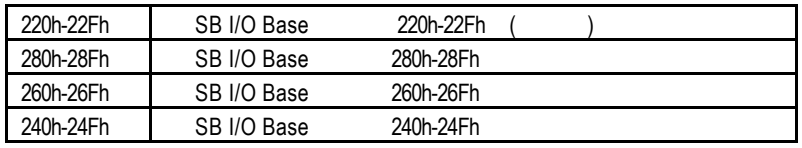

• SB IRQ Select

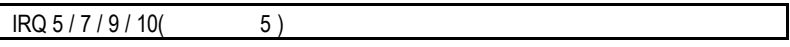

• SB DMA Select

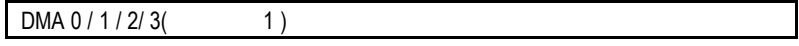

• MPU-401

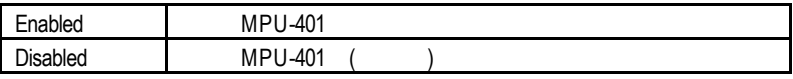

Ps. Force Feedback joystick 
WPU-401

• MPU-401 I/O Address

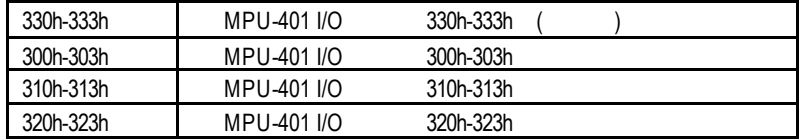

• FM Port (388h-38Bh)

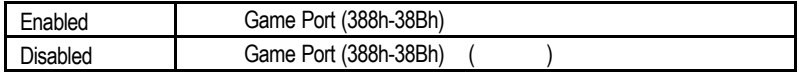

### • Game Port (200h-207h)

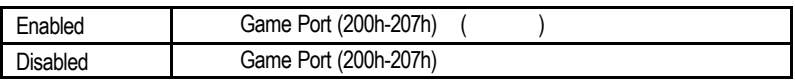

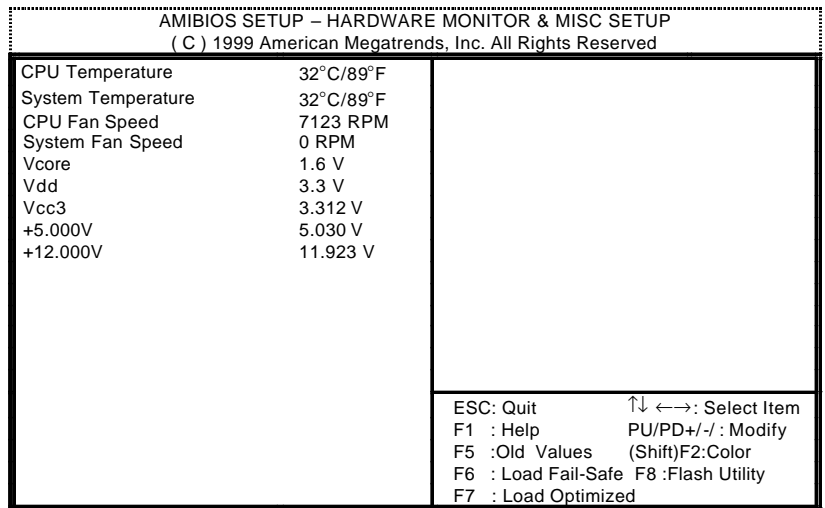

 $10:$ 

• CPU Temperature (°C / °F)

CPU

- System Temperature (°C / °F)
- CPU / System Fan Speed

.

• Voltage (V) Vcore / Vdd / Vcc3 / +5V / +12V

(Supervisor)/ (User)

 $\blacksquare$ 

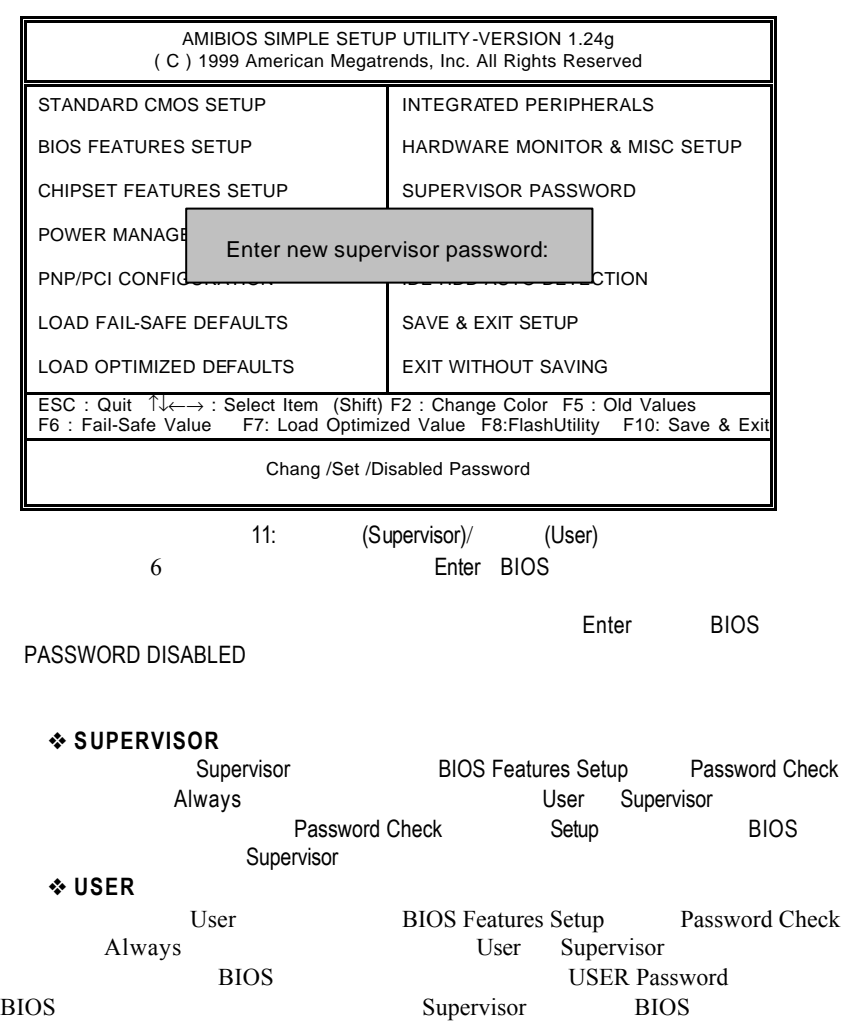

## 自動偵測IDE硬碟

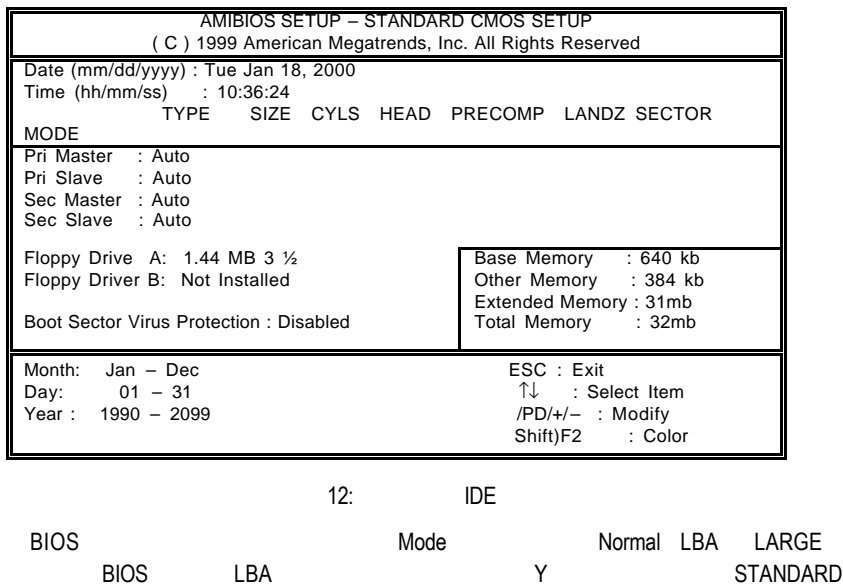

CMOS CMOS
# SETUP

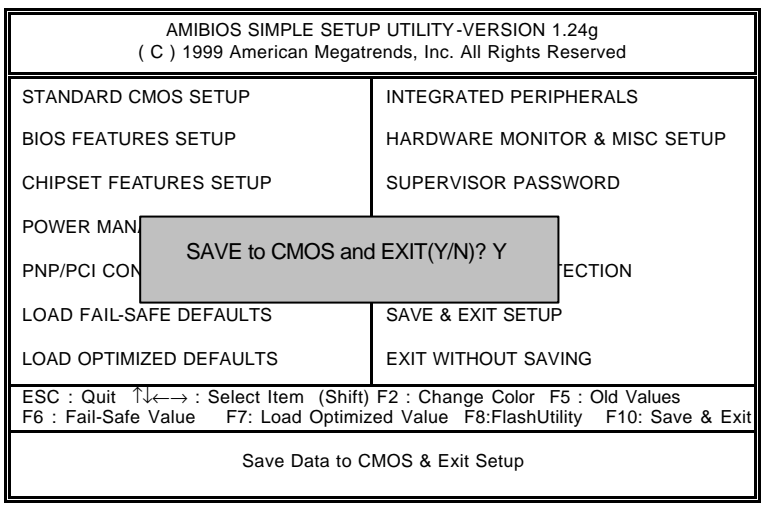

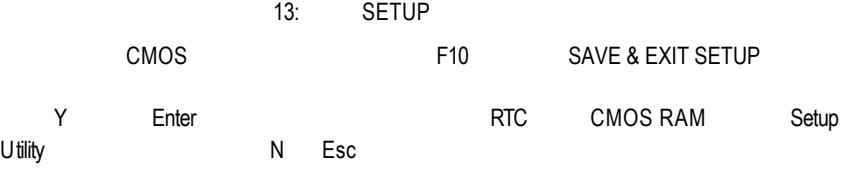

**BIOS** 

# SETUP

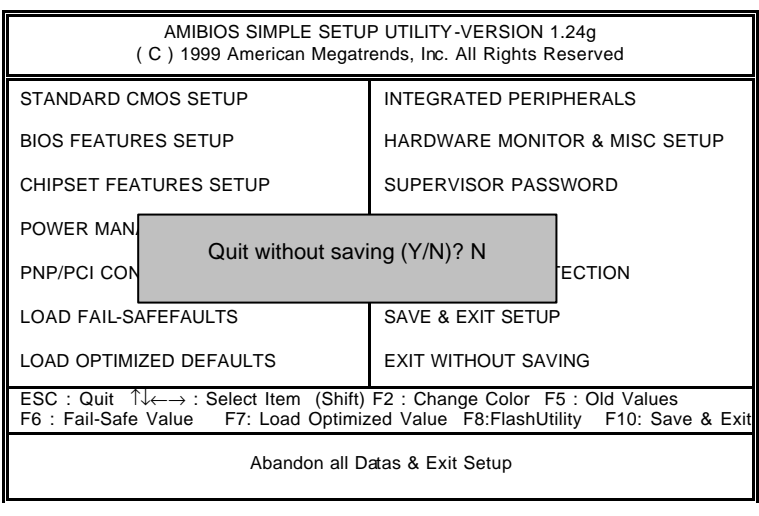

14: SETUP

Y Enter Setup Utility N Esc

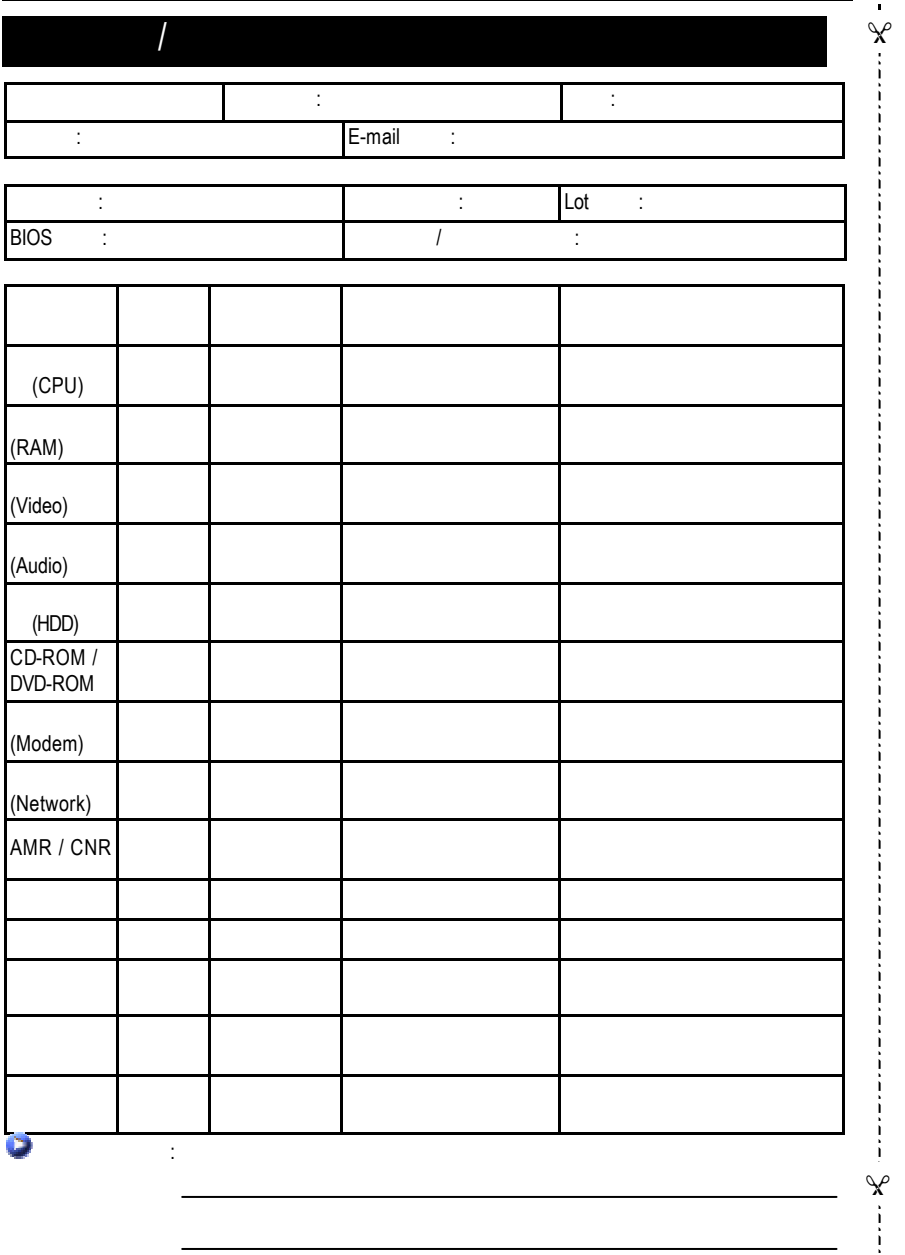

 $\overline{2}$ 

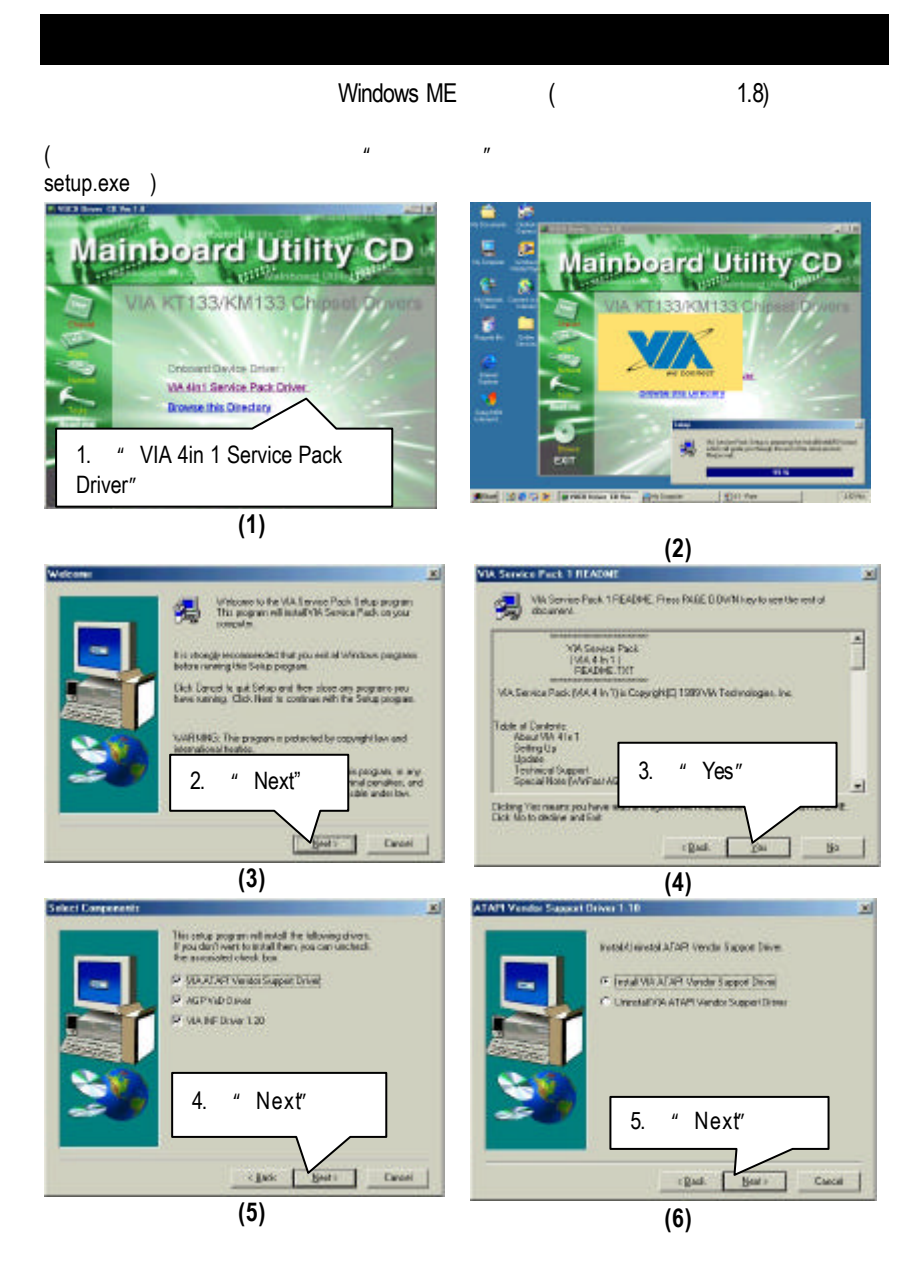

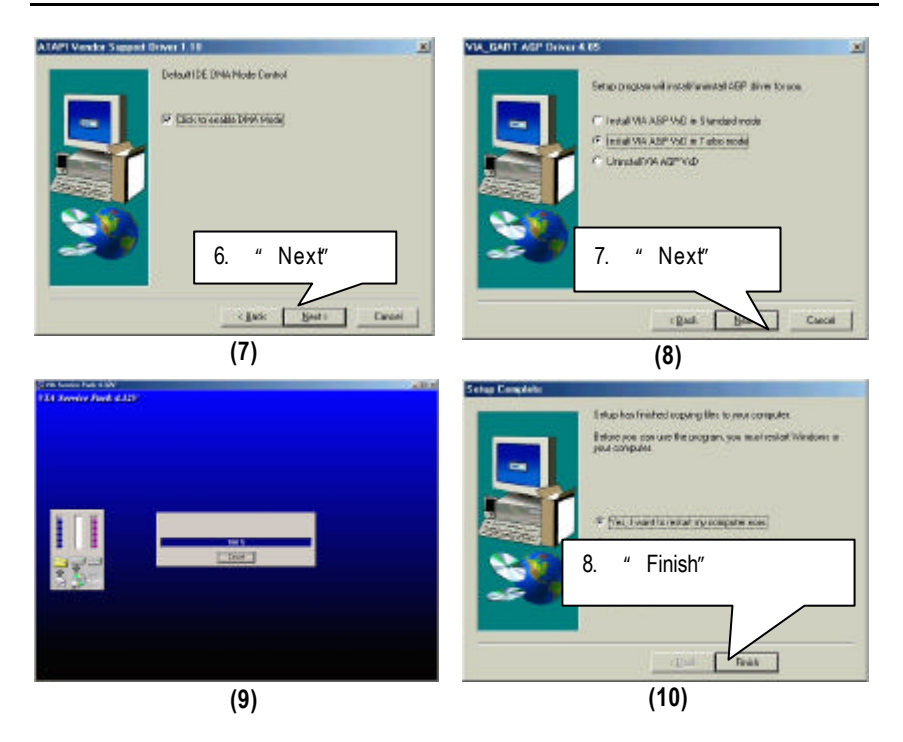

# B: VIA AC' 97

#### $\mu$  and  $\mu$  and  $\mu$  and  $\mu$ setup.exe )

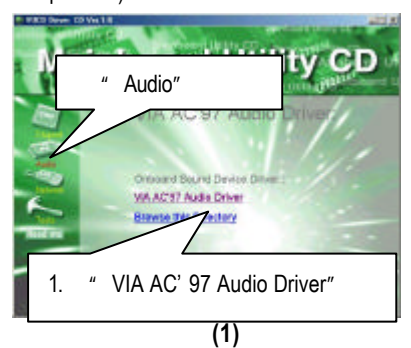

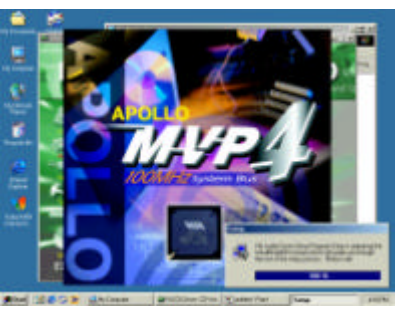

**Welcom:** xf Uniforms to the U.K. Kiedle Direct Senig Program<br>Satup pragate. This pageas will incell Victorials<br>Driver Satup Program on your computer 渴 .<br>Lis shongly recommended that you not all Windows pregnane.<br>Informating this Sinup pregnan That Earned to gut Selap and then class any programs you.<br>Agree surving. Clet New to notinge with the Setup program USRNING: The pagen a personal by copyright has set Unautro<br>policie o<br>reli ba pi 2. " Next" ing.<br>Geb Ŧ **Canal** 

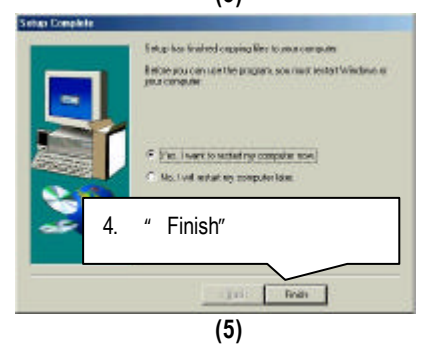

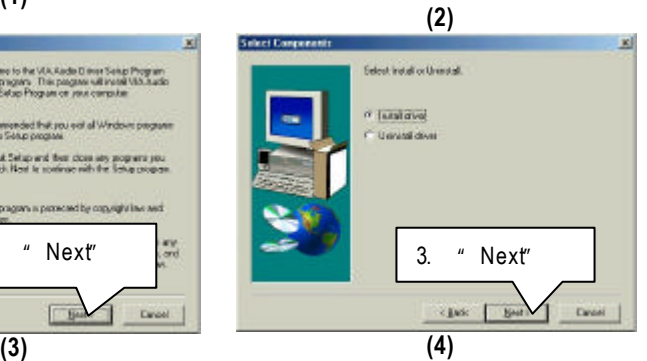

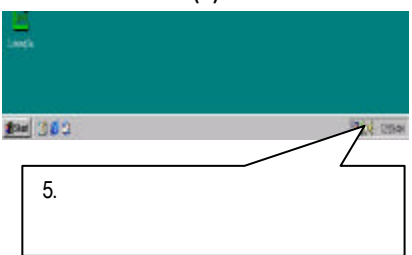

C EasyTuneIII  $\mu$  and  $\mu$  and  $\mu$  and  $\mu$ setup.exe )  $\frac{1}{2}$ **Mainboard Utility CD** " Tools" offware. Gigabyte Utilities. 1. " Gigabyte Utilities" EXIT **(1) (2)**

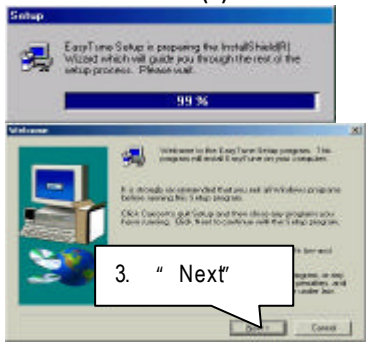

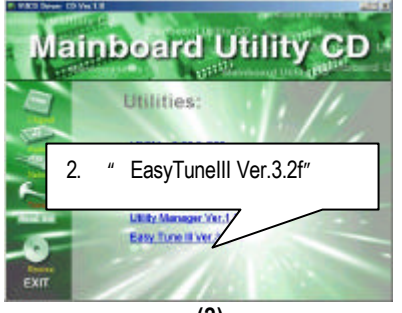

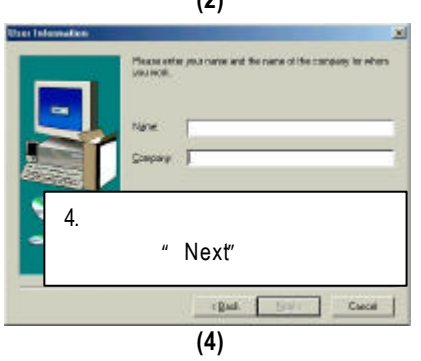

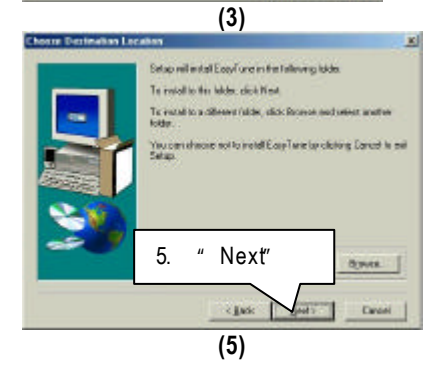

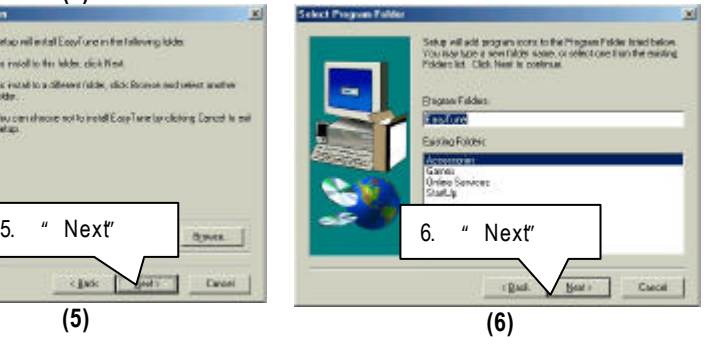

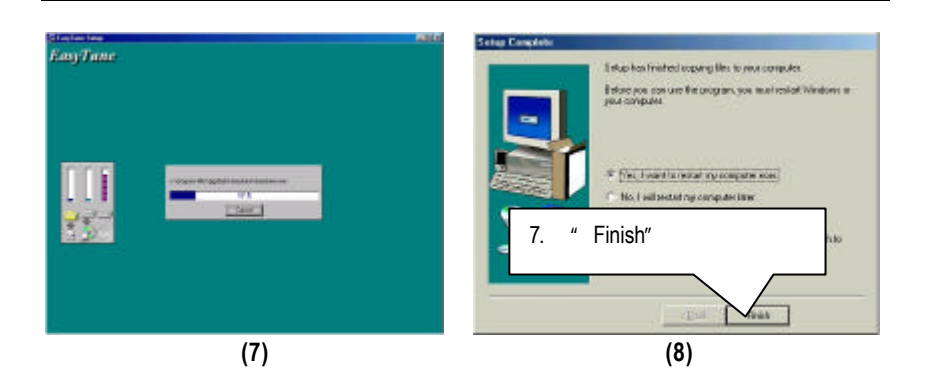

D BIOS

#### **BIOS**

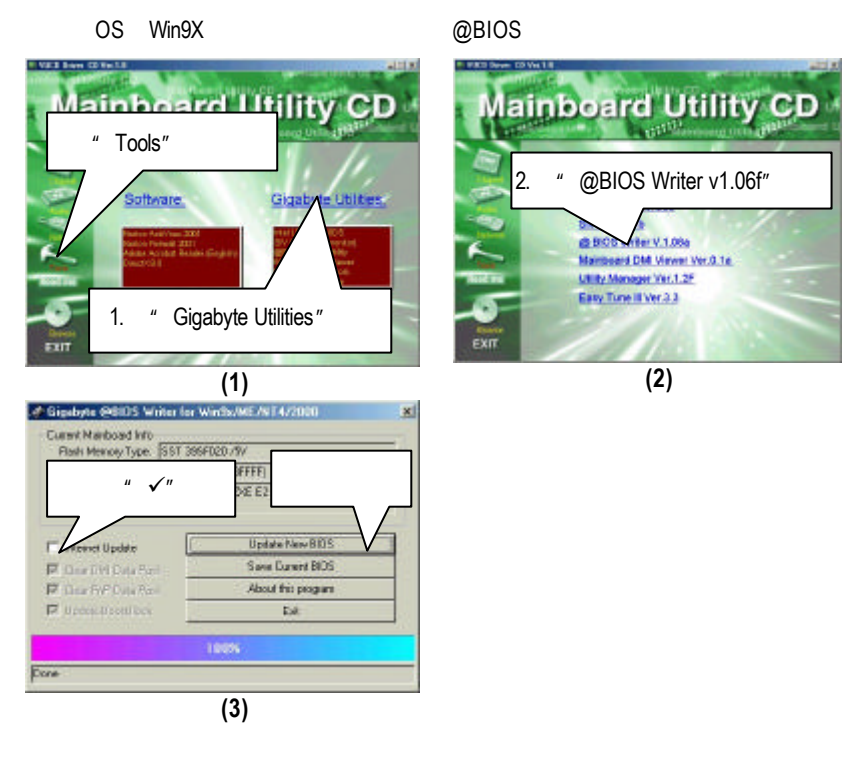

#### 1.  $\blacksquare$

- I. Internet BIOS:
	- a. "Internet Update"
	- b. "Update New BIOS"
	-
	- "Gigabyte @BIOS server 2 in Taiwan")
	- d. 選擇您使用本公司主機板正確的型號。
	- e. BIOS extensive BIOS and the BIOS in the set of the set of the set of the set of the set of the set of the s

c. @BIOS (Gigabyte @BIOS server 1 in Taiwan"

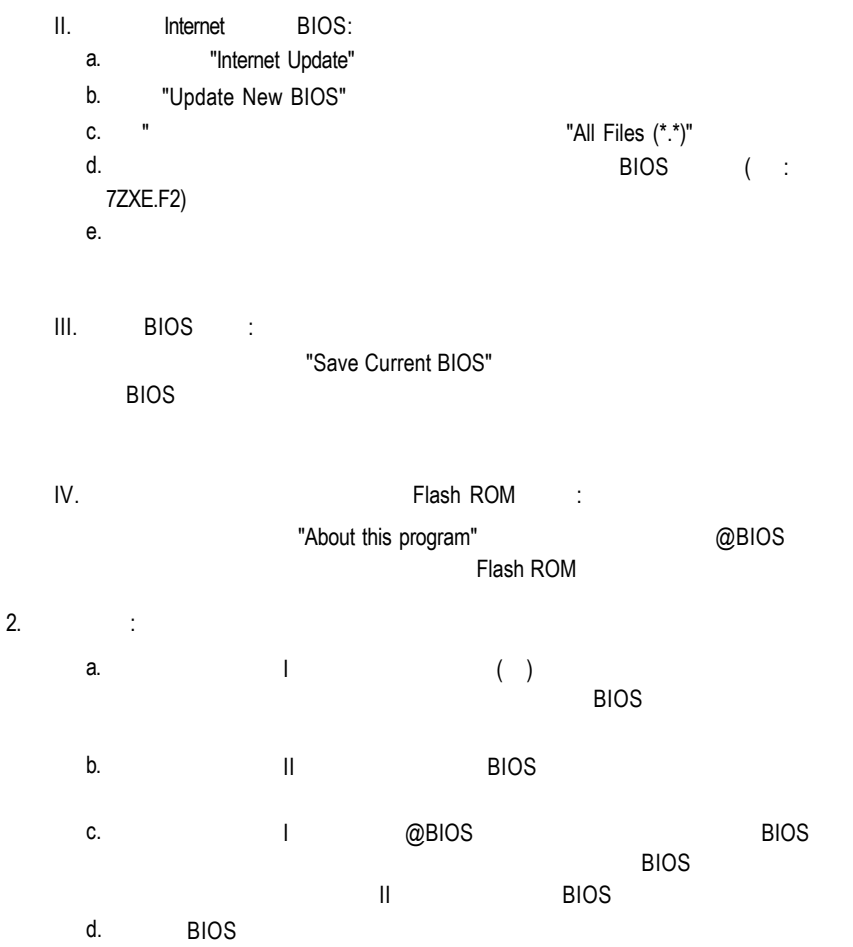

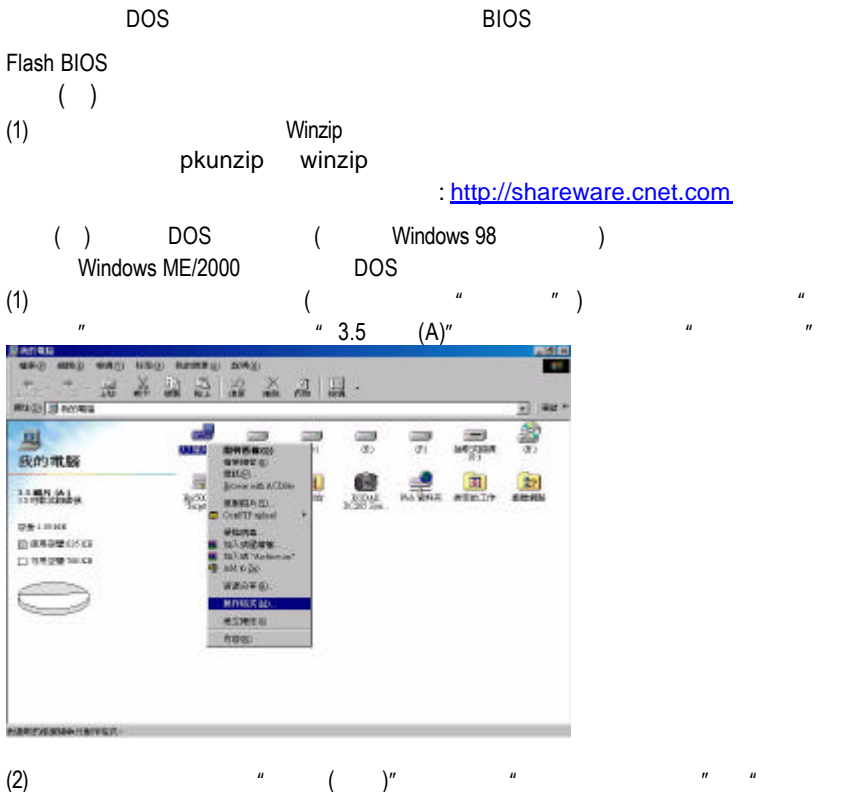

 $\overline{n}$  ,  $\overline{n}$  ,  $\overline{n}$ 

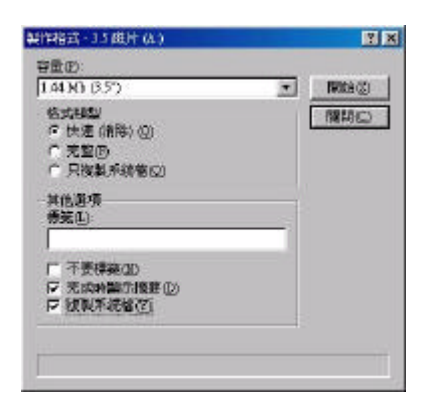

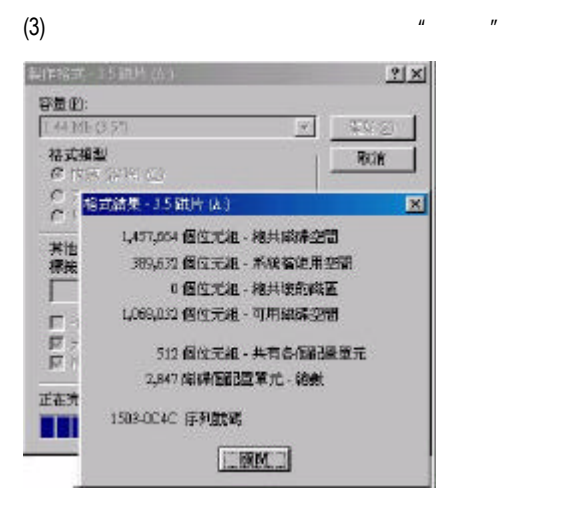

# $( )$  BIOS BIOS

(1)  $(http://www.qiqabyte.com.tw/chinese-web/index.html)$ 

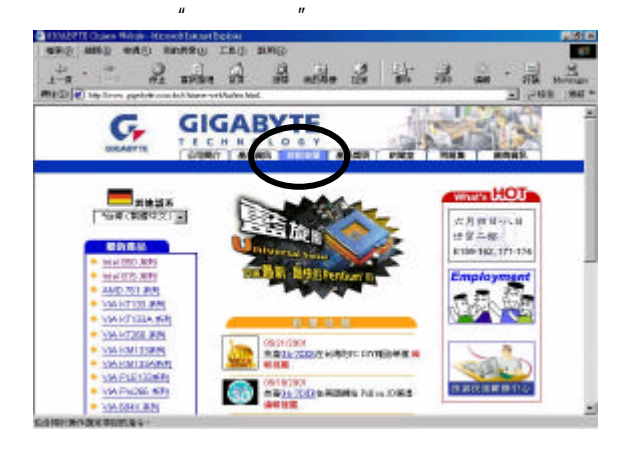

### (2) "BIOS & Driver"

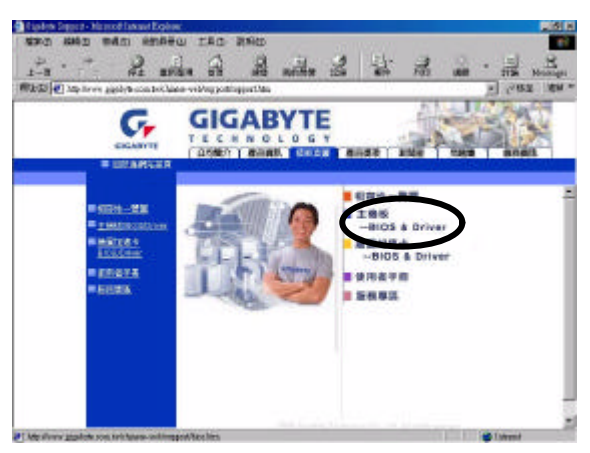

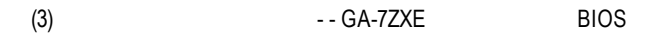

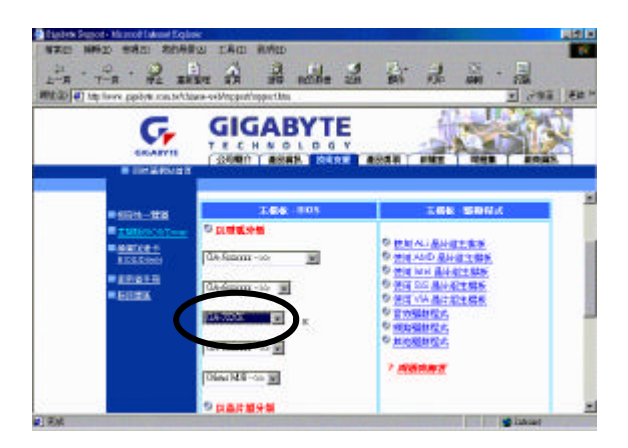

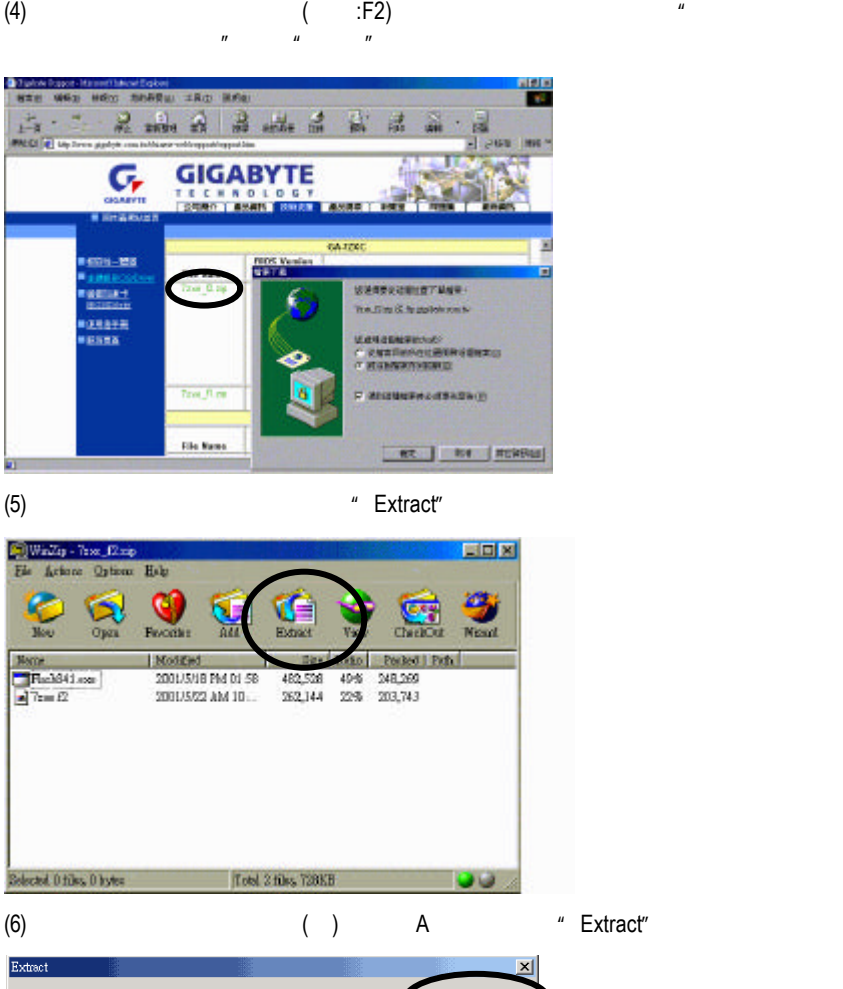

Extract to: Folders/drives: Extract  $\overline{A^A}$ 白貝我的電腦  $\overline{\mathbf{r}}$  > Lance □-- 35軟碟機 (A:)  $-$ Files- $\mathbb{H}$   $\mathbb{C}$  CWIN98 (C:) C Selected files  $He$ lp C All files  $\mathbb{H}$   $\oplus$  DATA (E:)  $C$  Files:  $\sqrt{\ }$ 由 Sm-data於 'Sales-mar Overwrite existing files 由皇 Market於 'Gweb' (M:) 由 Jubios2於 'Gwwwmast - $\Box$  Skip older files New Folder...  $\vert \cdot \vert$ பி  $\overline{\blacktriangledown}$  Use folder names

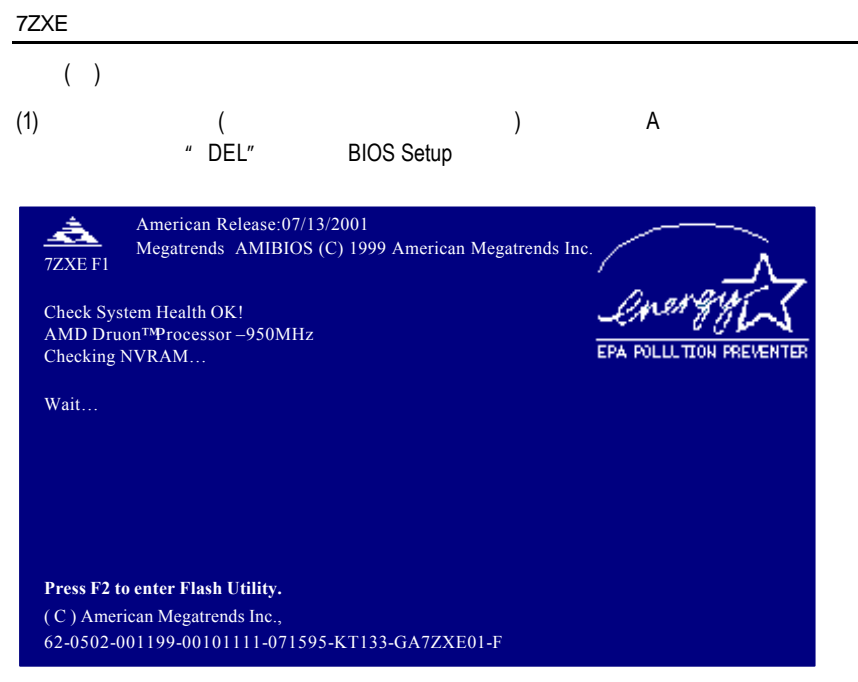

# (2) BIOS FEATUERS SETUP

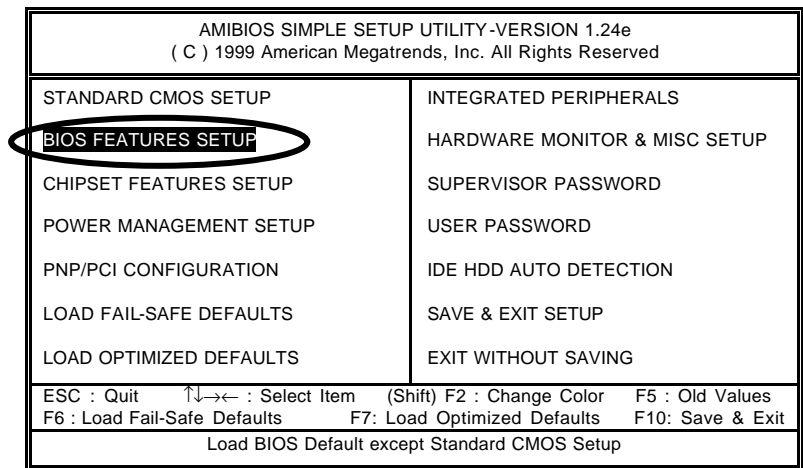

(3) "Enter" \* BIOS FEATUERS SETUP" \* 1st Boot Device" \* Page Up" \* Page Down" \* Floppy "

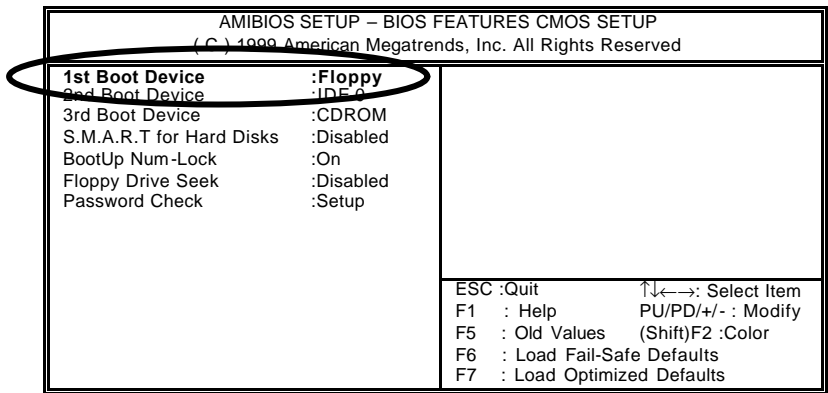

#### (4) "ESC" \* \* \* \* \* \* \* \$AVE & EXIT SETUP" \* \* \* Enter" 詢問您是否將修改的資料儲存並離開?此時則鍵入"Y"後按"Enter",此時系

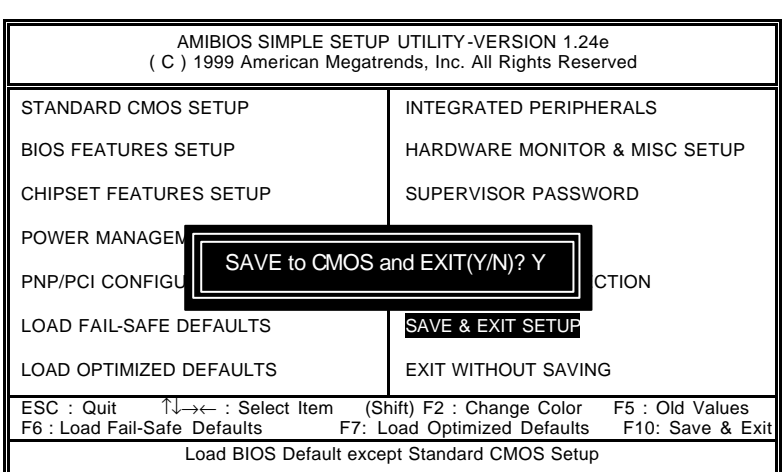

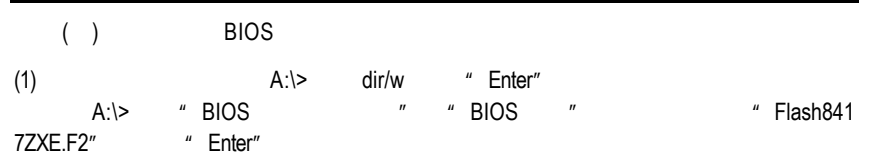

Starting Windows 98….

Microsoft® Windows98 © Copyright Microsoft Corp 1981-1999

A:\> **dir/w** Volume in drive A has no label Volume Serial Number is 16EB-353D Directory of A:\

COMMAND.COM 7ZXE.F2 FLASH841.EXE<br>3 file(s) 838,964 bytes 838,964 bytes 0 dir(s) 324,608 bytes free

A:\> **Flash841 7ZXE.F2**

$$
^{(2)}
$$

 $(2)$  [Enter]

[Enter]

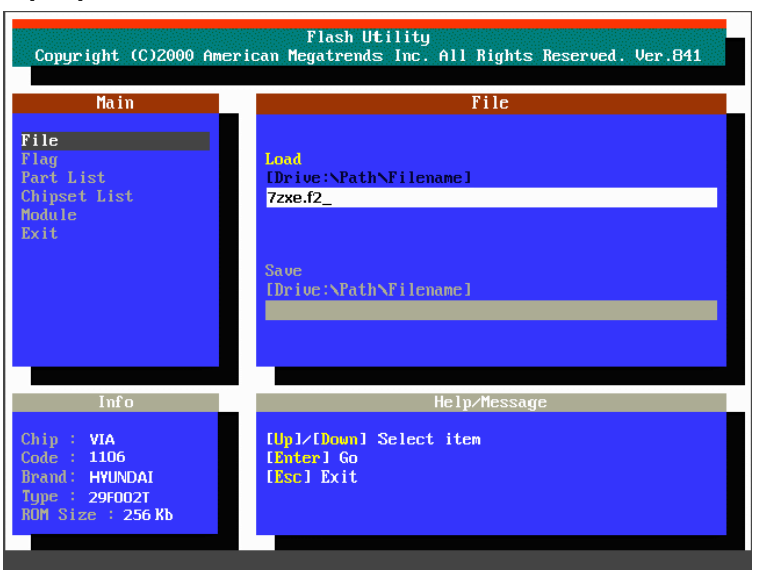

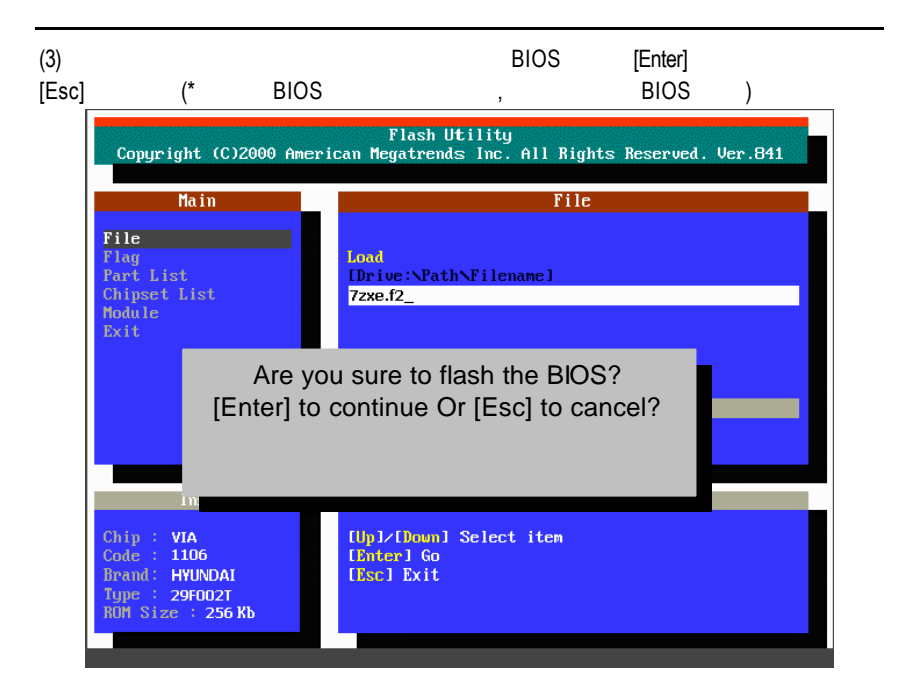

(4) BIOS [ESC]

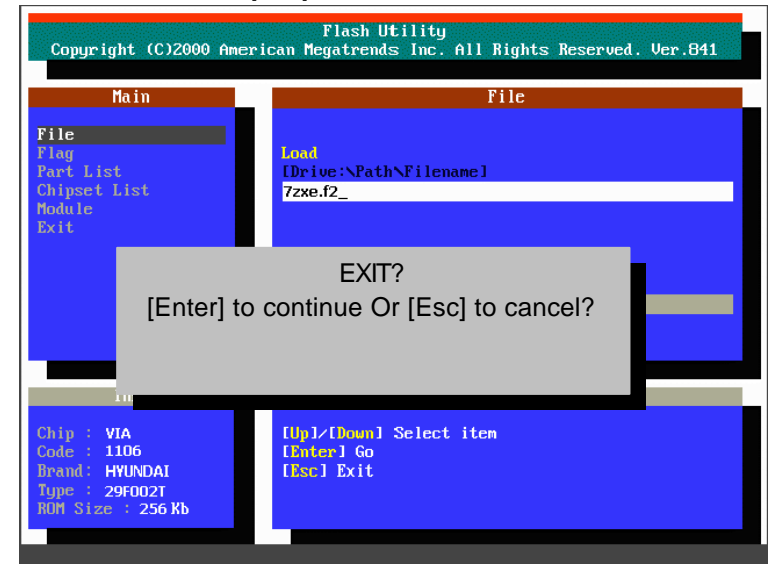

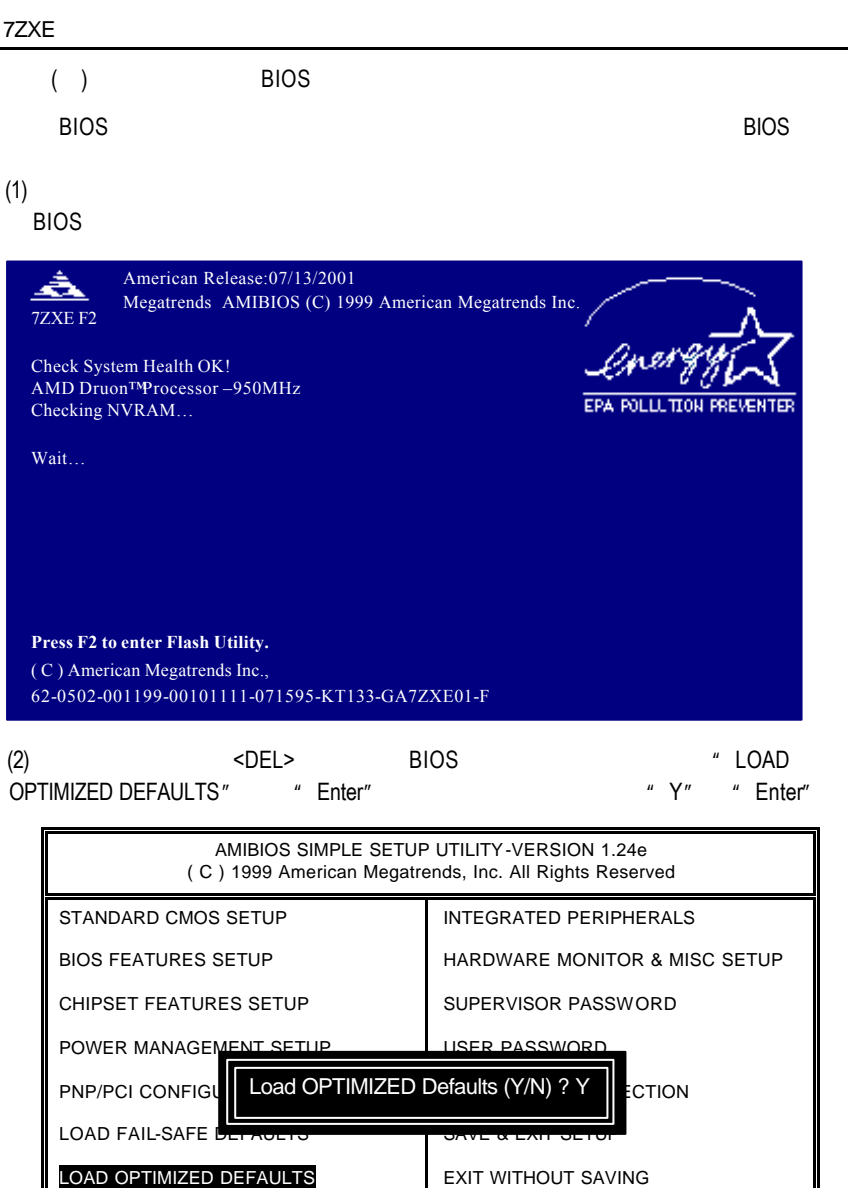

ESC : Quit ↑↓→← : Select Item (Shift) F2 : Change Color F5 : Old Values F6 : Load Fail-Safe Defaults F7: Load Optimized Defaults F10: Save & Exit Load BIOS Default except Standard CMOS Setup

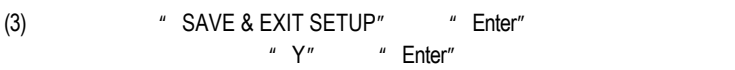

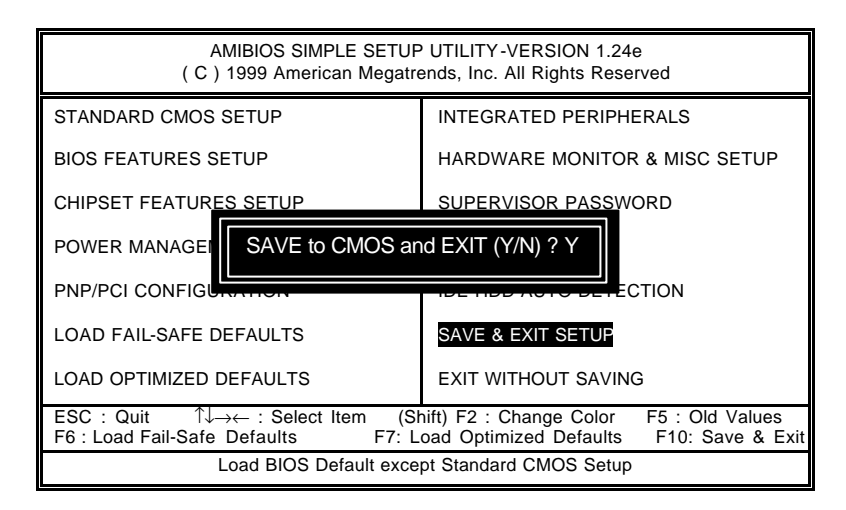

(4)  $BIOS$ 

# E:

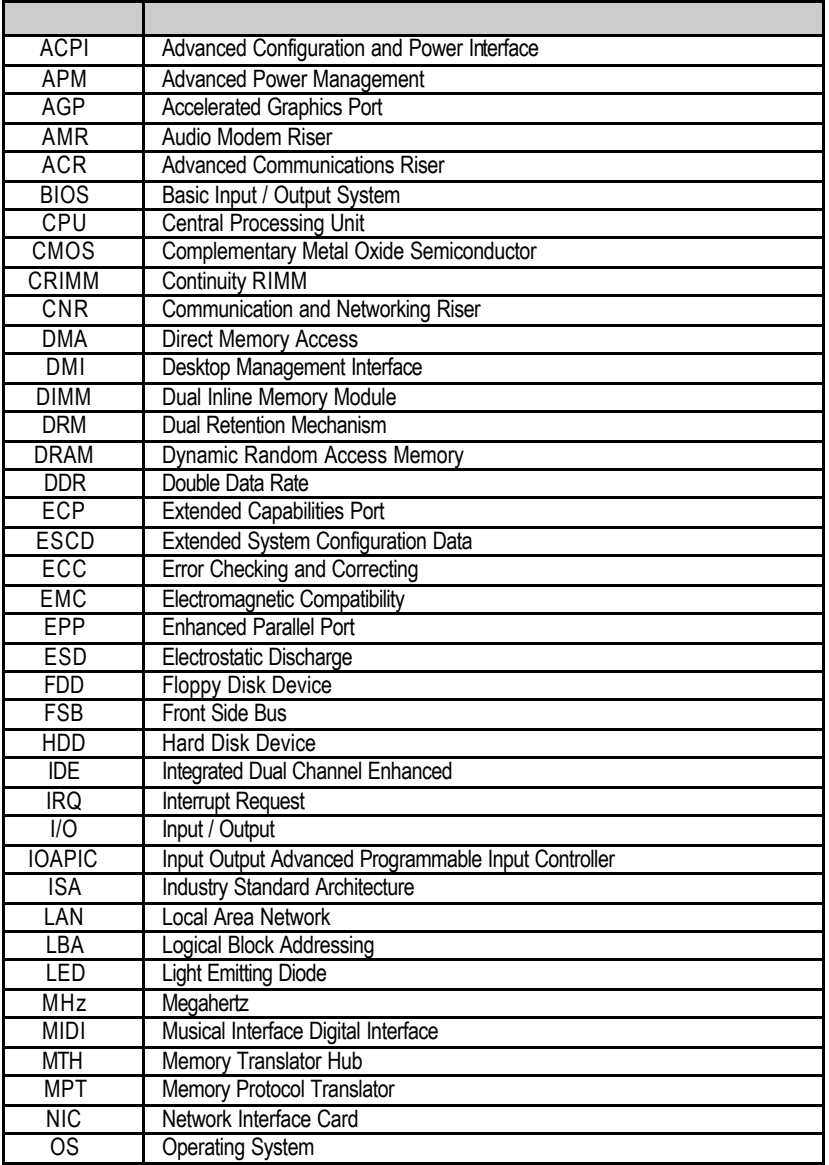

 $\dots$ 

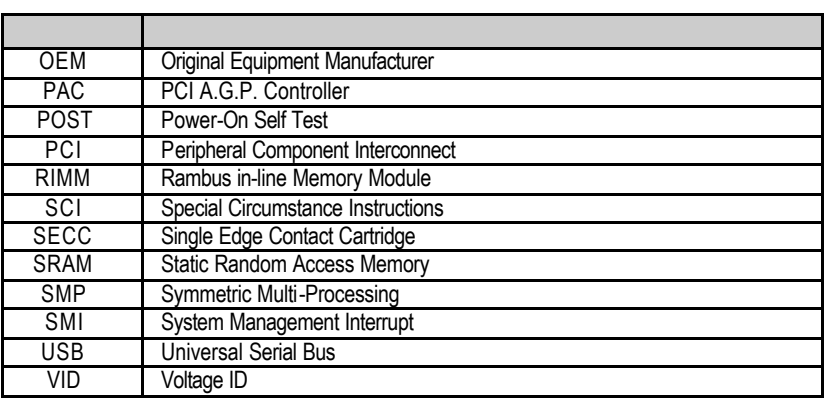